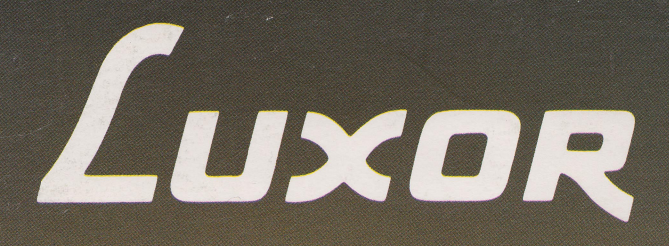

# **Dator ABC 800**

**Bruksanvisning** 

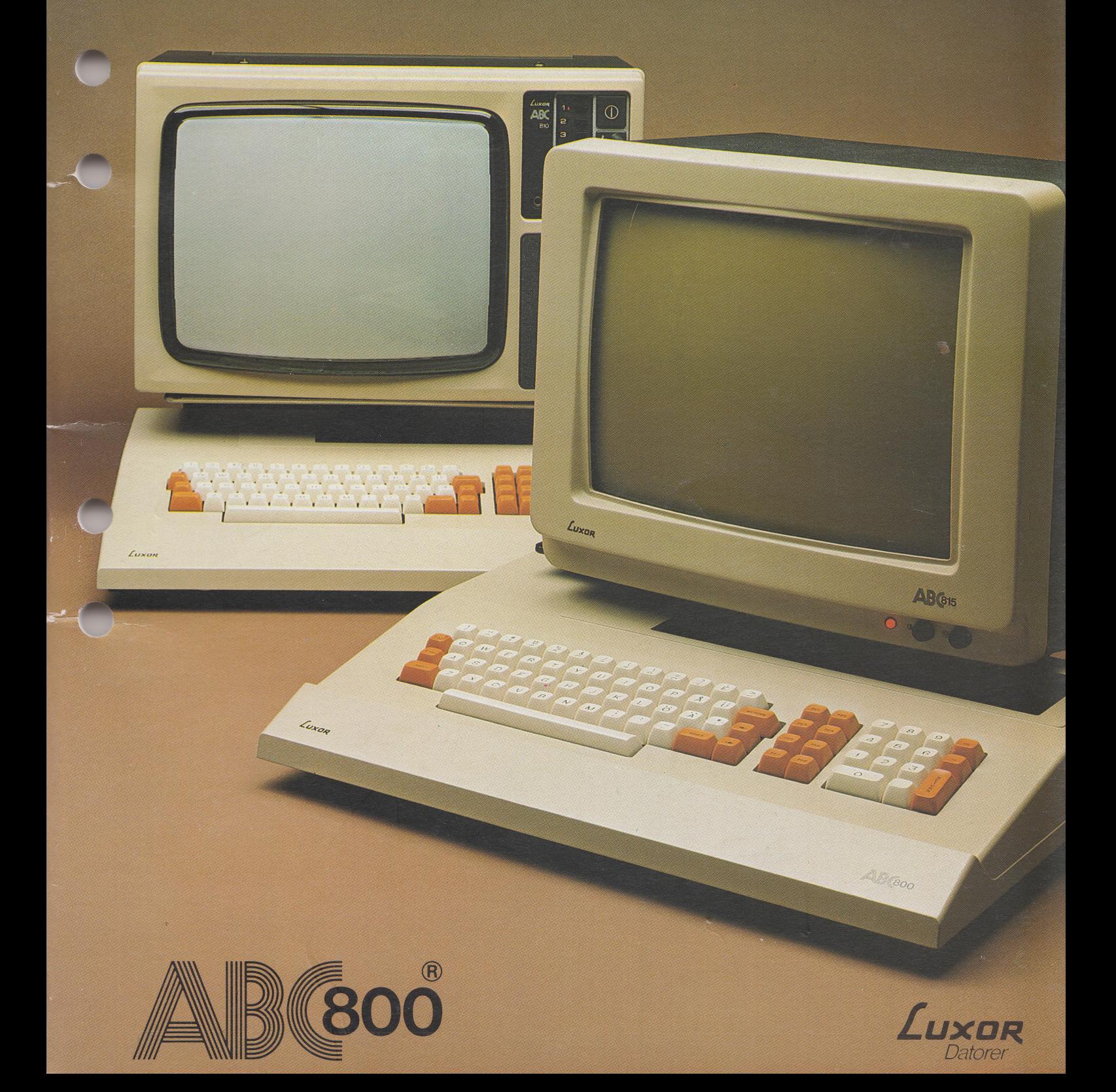

# Förord

Denna bruksanvisning vänder sig till Dig som ska börja använda Din ABC 800. Bruksanvisningen innehåller både beskrivande text och instruktioner och är skriven så att även Du som inte har någon tidigare datorerfarenhet utan svårighet ska kunna använda Din ABC 800.

Kapitel 1 innehåller en översiktlig presentation av ABC 800: ingående enheter, användningsområden, kringutrustningar och tillbehör, expansionsmöjligheter, programspråk och program.

Kapitel 2 beskriver olika grundkonfigurationer samt ABC 800 uppbyggnad och funktion. Dessutom beskrivs uppbyggnad och funktion för bildskärmarna ABC810, ABC815 och ABC816 som används tillsammans med ABC 800.

Kapitel 3 redovisar placering, märkning och funktion för de tangenter, indikatorer och anslutningsdon som finns på ABC 800, ABC 810, ABC 815 och ABC 816.

Kapitel 4 innehåller instruktioner för handhavandet av ABC 800 i grundkonfigurationerna, dvs ABC 800 och någon av bildskärmarna ABC 810 eller ABC 815 tillsammans med flexskiveenhet och/eller kassettminne.

Kapitel 5 beskriver hur kringutrustningarna ansluts till ABC 800.

Kapitel 6 innehåller tekniska data och blockscheman för ABC 800, ABC 810, ABC 815 och ABC 816.

Kapitel 7 innehåller en litteraturförteckning.

Kapitel 8 innehåller bilagor bl a felmeddelanden, minneskartor och en förteckning över tecken och koder.

Kapitel 9 omfattar ett sakregister.

BASIC II behandlas mycket ytligt i bruksanvisningen. BASIC II beskrivs utförligt i en separat manual.

> © Copyright 1982, Luxor Datorer AB, Motala 82:22:2

# Innehåll

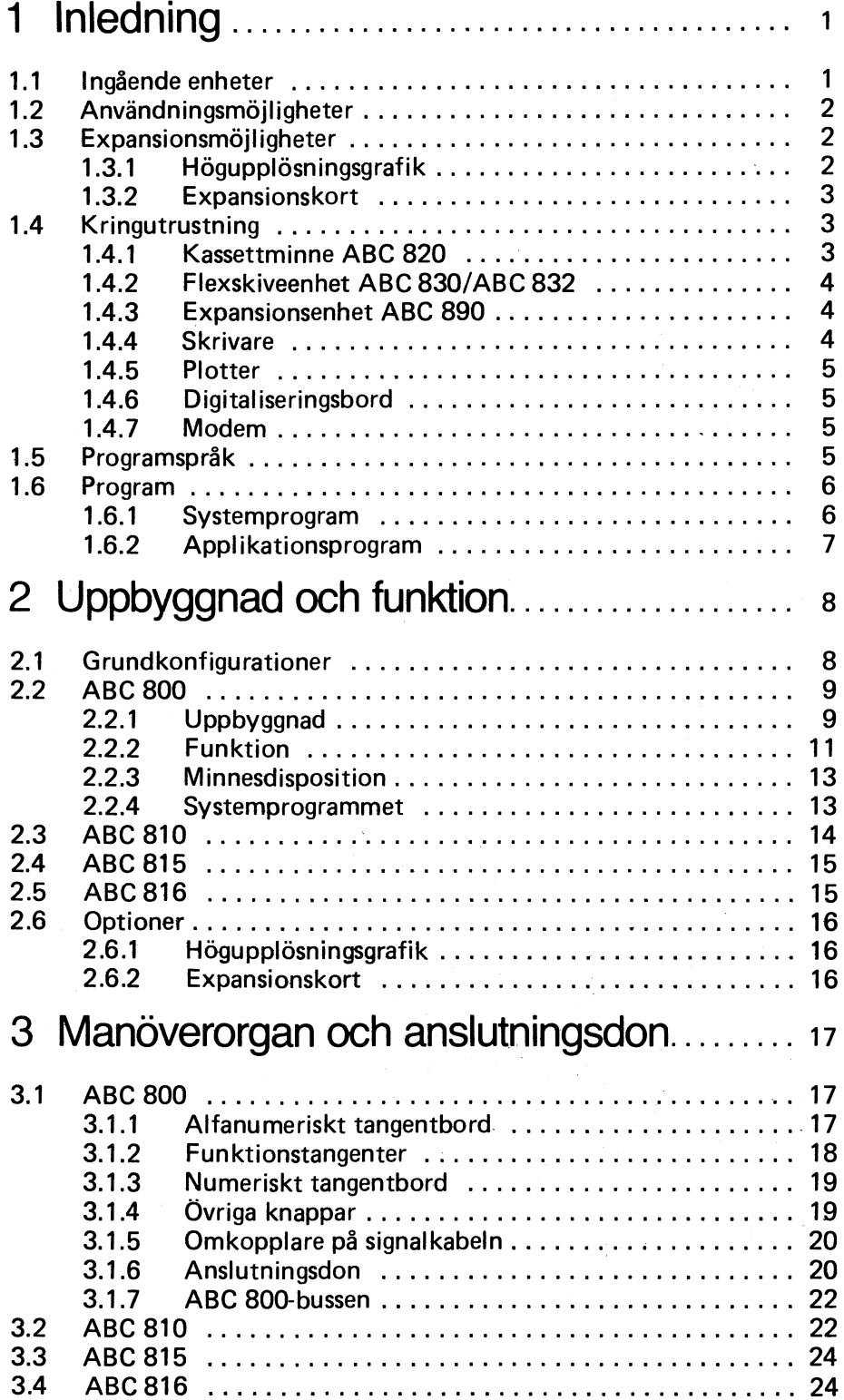

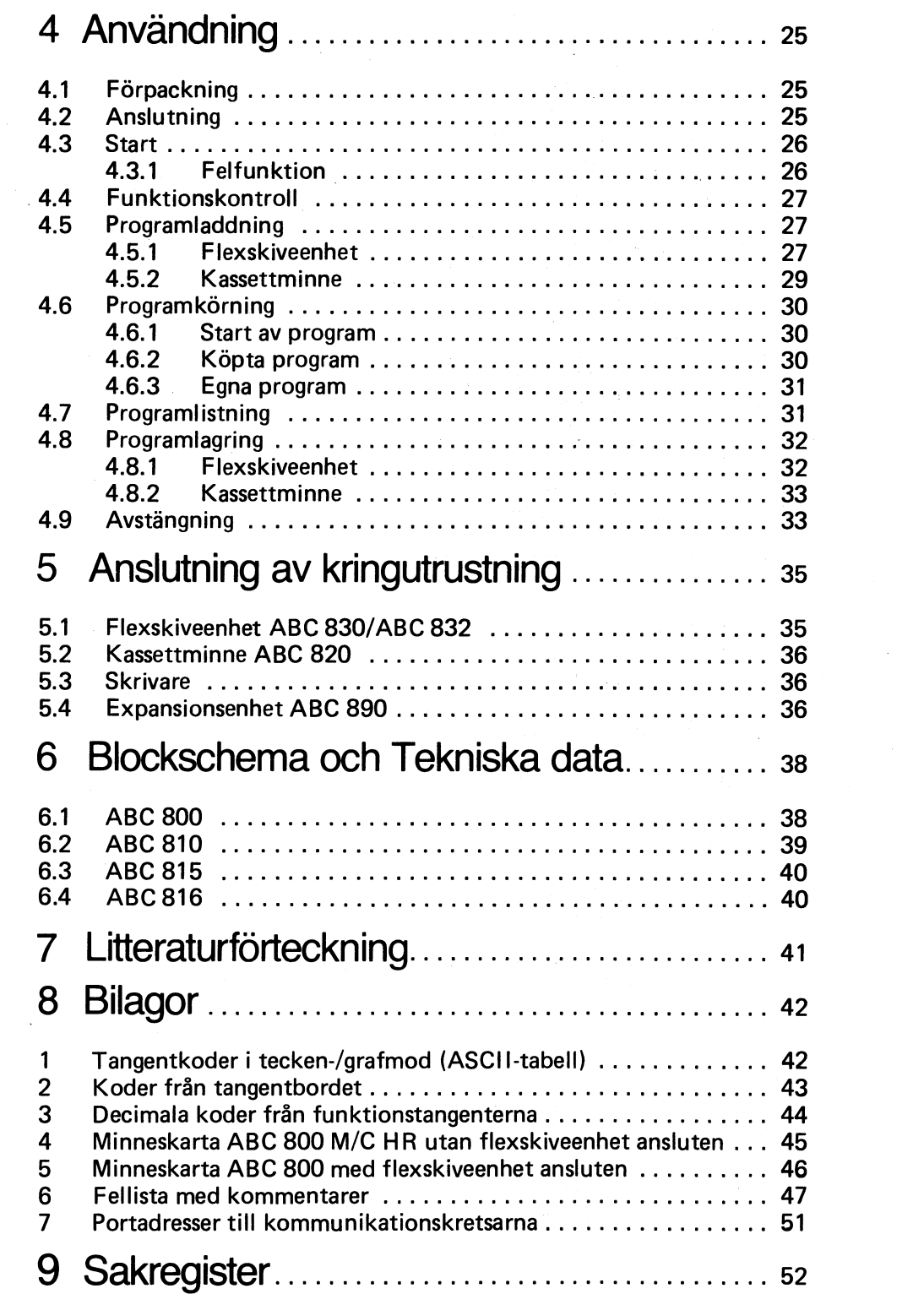

 $\hat{\mathcal{A}}$ 

 $\mathcal{A}^{\mathcal{A}}$ 

 $\label{eq:2} \frac{1}{\sqrt{2}}\left(\frac{1}{\sqrt{2}}\right)^{2} \left(\frac{1}{\sqrt{2}}\right)^{2} \left(\frac{1}{\sqrt{2}}\right)^{2} \left(\frac{1}{\sqrt{2}}\right)^{2} \left(\frac{1}{\sqrt{2}}\right)^{2} \left(\frac{1}{\sqrt{2}}\right)^{2} \left(\frac{1}{\sqrt{2}}\right)^{2} \left(\frac{1}{\sqrt{2}}\right)^{2} \left(\frac{1}{\sqrt{2}}\right)^{2} \left(\frac{1}{\sqrt{2}}\right)^{2} \left(\frac{1}{\sqrt{2}}\right)^{2} \left(\frac{$ 

 $\label{eq:2.1} \frac{1}{\sqrt{2}}\left(\frac{1}{\sqrt{2}}\right)^{2} \left(\frac{1}{\sqrt{2}}\right)^{2} \left(\frac{1}{\sqrt{2}}\right)^{2} \left(\frac{1}{\sqrt{2}}\right)^{2} \left(\frac{1}{\sqrt{2}}\right)^{2} \left(\frac{1}{\sqrt{2}}\right)^{2} \left(\frac{1}{\sqrt{2}}\right)^{2} \left(\frac{1}{\sqrt{2}}\right)^{2} \left(\frac{1}{\sqrt{2}}\right)^{2} \left(\frac{1}{\sqrt{2}}\right)^{2} \left(\frac{1}{\sqrt{2}}\right)^{2} \left(\$ 

# 1 Inledning

### 1.1 Ingående enheter

ABC 800 bygger på erfarenheterna från ABC 80 och utgör därför ett avancerat alternativ till denna dator. ABC 800 innehåller bl a en utökad BASIC, större minneskapacitet, förbättrade kommunikationsmöjligheter och möjligheter till högupplösningsgrafik i färg. Dessutom finns 40 alternativt 80 teckens bildskärm, integrerat numeriskt tangentbord och funktionstangenter.

ABC 800 är en moduluppbyggd dator som är sammanbyggd med tangentbordet till en enhet. Datorn innehåller systemprogrammet för högnivåspråket BASIC, lagrat i ROM-kretsar. Detta innebär att ABC 800 är klar att använda direkt efter spänningstilIslag, t ex för laddning av applikationsprogram från flexskiva eller kassett eller för utveckling av egna program.

Tangentbordet är uppbyggt enligt svensk skrivmaskinsstandard och används för kommunikation med datorn, t ex för inmatning av kommandon, programinstruktioner och datavärden.

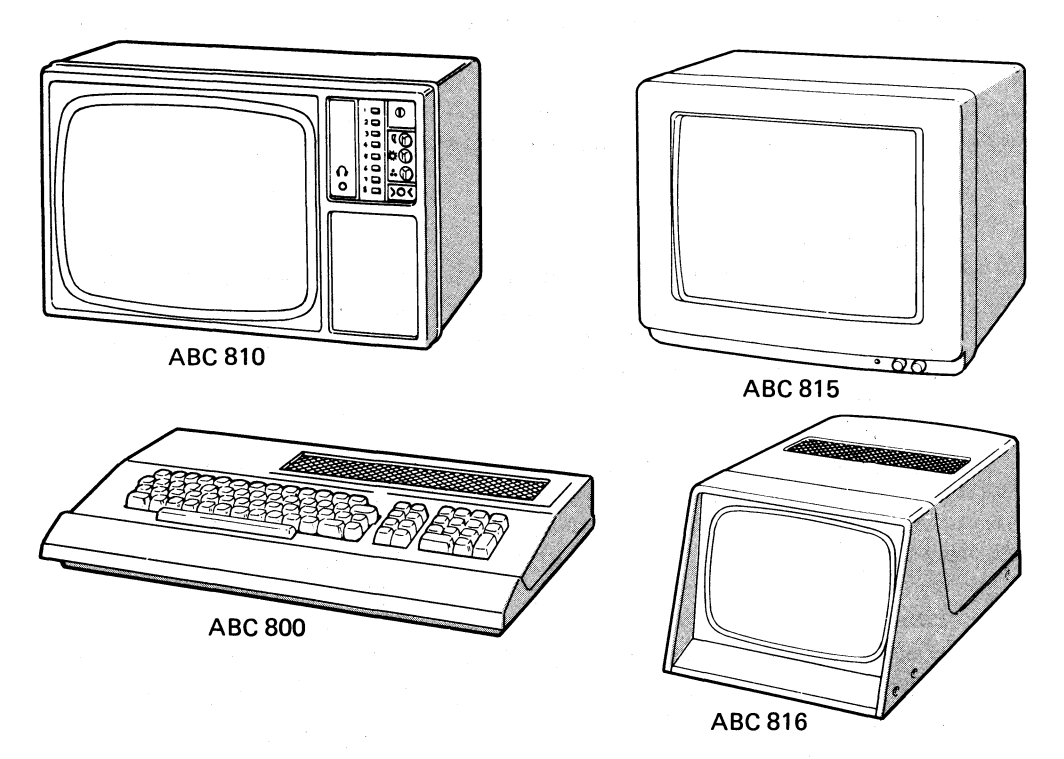

Till ABC 800 ansluts en bildskärm. ABC 800 använder bildskärmen för strömförsörjning och för kommunikation med användaren, t ex för att visa tabeller eller diagram, fråga efter datavärden eller för att ge felmeddelanden vid programmering. Bildskärmen används också för att visade kommandon, instruktioner eller datavärden som skrivs in via tangentbordet.

ABC 800 kan anslutas till tre olika bildskärmar, antingen ABC 810, ABC 815 eller ABC 816. ABC 800 ansluts till bildskärmen via en signalkabel. Detta medför att tangentbordets och bildskärmens placering kan ändras för att passa olika användare.

1

ABC 810 är en 34 cm (14") bildskärm för presentation av bildskärmsinformationen i sex olika färger samt svart och vitt. Bildskärmen kan också användas som en helt vanlig färg-TV mottagare eller som färgmonitor för videosignal ifrån t ex en videobandspelare.

ABC 815 är en 38 cm (15") bildskärm för presentation av text och grafik monokromt, dvs i en färg (gul) och svart.

ABC 816 är en 24 cm (10") bildskärm för presentation av text och grafik monokromt.

### 1.2 Användningsmöjligheter

ABC 800 kan i standardutförande användas inom en mängd olika områden. Användningsområdena ökar avsevärt genom att man kan ansluta diverse kringutrustning. T ex kan en flexskiveenhet anslutas för hantering av stora register, eller en expansionsenhet med expansionskort för signalbearbetning. Nedan följer några exempel på hur ABC 800 kan användas inom olika områden.

På kontoret:

för registrering av kund-, lager-, reservdels- och medlemslistor samt olika adressregister, för bokföring, försäljningsstatisstik, resultatredovisning, ordbehandling m<sub>m</sub>.

• Inom industrin:

som hjälpmedel vid beräknings- och konstruktionsarbeten, vid test av program och programdefar, som komponent i mät och reglersystem för produktionsövervakning och styrning, som intelligent terminal till stordator, för intern utbildning i datateknik och programmering.

• I skolan:

som hjälpmedel vid beräkningar och laborationer i naturvetenskapliga ämnen, företagsekonomi och statistik, för utbildning i datateknik och BASIC-programmering, som hjälpmedel för schemaläggning, samt hantering av inventarieoch läromedelsregister, osv.

• I hemmet:

för nöje och avkoppling med olika spel, för registrering av egna samlingar, som hjälpmedel vid t ex deklaration och läxläsning samt för utveckling av egna program och datateknik som hobby.

### 1.3 Expansionsmöjligheter

1.3.1 Högupplösningsgrafik

ABC 800 kan utökas genom att man monterar ett modulkort för grafisk högupplösning i tangentbordsenheten. Högupplösningskortet möjliggör presentation av t ex diagram, ritningar eller kartor med en upplösning av 240 x 240

punkter. Grafiken kan också presenteras i färg om ABC 800 är ansluten till bildskärm ABC 810.

#### 1.3.2 Expansionskort

Vidare kan man utöka möjligheterna med ABC 800 genom att ansluta ett expansionskort. Kortet ansluts till ABC 800-bussen via den lediga kortplatsen i ABC 800. Kortplatsen är åtkomlig från utsidan. Expansionskortet ger möjlighet att anpassa ABC 800 till en speciell uppgift, t ex mätdator. Kortplatsen kan med fördel användas för anslutning av kontrollkortet till flexskiveenhet ABC 830 eller ABC 832.

Till ABC 800 finns ett stort urval av expansionskort för anslutning till ABCbussen t ex olika analog/digitalomvandlare, in/utgångskort (I/O-kort), m m. Samtliga l/O-kort i Databoard 4680-serien och ABC-serien kan anslutas till ABC aOO-bussen. Antalet expansionskort utökas successivt allteftersom nya användningsområden och möjligheter kommer fram. Om systemet ska utökas med flera expansionskort kan dessa anslutas till ABC 800 via expansionsenhet ABC 890.

#### 1.4 Kringutrustning

Till ABC 800 kan ett flertal olika kringutrustningar anslutas för att anpassa ABC 800 till en speciell funktion eller för att ytterligare förbättra ABC 800:s prestanda.

#### 1.4.1 Kassettminne ABC 820

Kassettminnet används för lagring av stora informationsmängder, t ex register, men kan också användas för lagring av program. Lagringen sker på en vanlig kassett med plats för ca 400 000 tecken. Kassettminnet är utrustat med räkneverk och snabbspolningstangenter för att man snabbt ska kunna spola bandet till ett speciellt program.

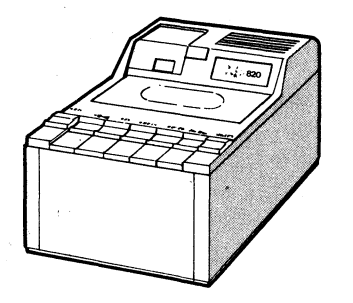

Kassettminne ABC 820

#### 1.4.2 Flexskiveenhet ABC 830/ABC 832

Flexskiveenheten används liksom kassettminnet för lagring av program eller datauppgifter. Lagringen sker på en järnoxidbelagd skiva, s k flexskiva. Sökningen efter ett program eller en datafil på flexskivan sker helt automatiskt efter ett kommando, vilket reducerar sökningstiden avsevärt jämfört med kassettminnet.

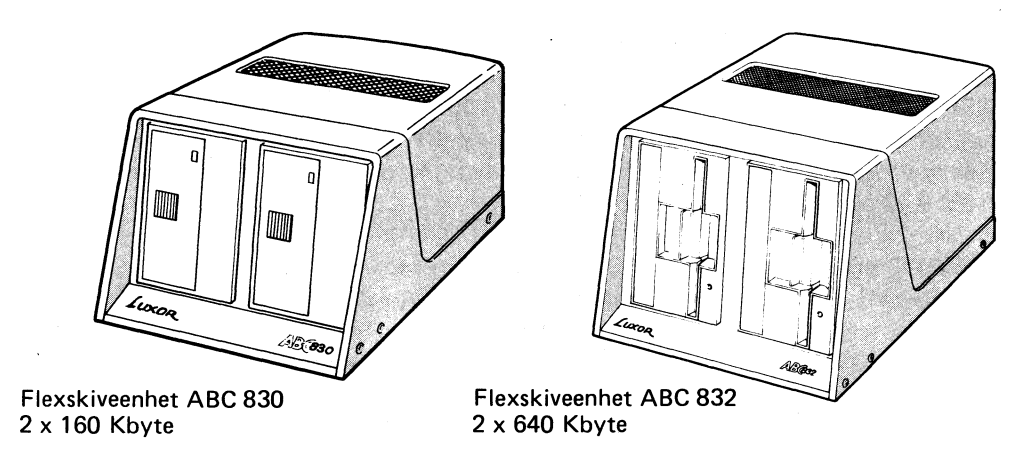

#### 1.4.3 Expansionsenhet ABC 890

Expansionsenheten används för anslutning av expansionskort och/eller annan kringutrustning. I expansionsenheten finns plats för sju expansionskort avsedda att anslutas till ABC-bussen. Det finns för närvarande ett stort antal olika kort till ABC-bussen men det utvecklas ständigt nya allteftersom nya tillämpningsområden tillkommer. Expansionsenheten är lämplig att använda i t ex ett styroch reglersystem där ett flertal olika insignaler skall tas in, bearbetas och därefter styra olika utsignaler. Kort som är utrustade med 4680-buss eller ABCbuss kan anslutas i expansionsenheten.

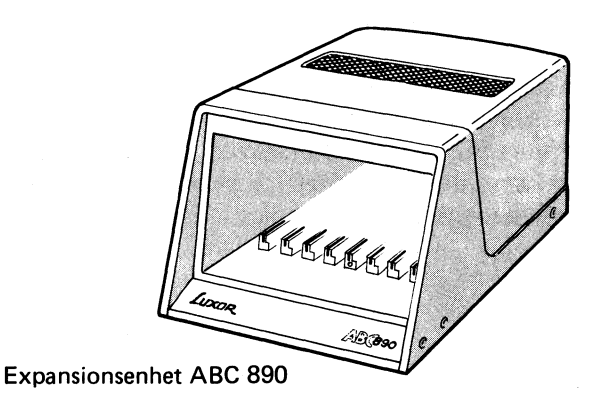

#### 1.4.4 Skrivare

Skrivare (eller printer) används för utskrift av text och siffror på papper. Skrivarna kan indelas i två grupper; snabbskrivare och skönskrivare.

Snabbskrivarna skriver med matrisskrift och med skrivhastigheten 50-100 tecken per sekund. Snabbskrivare används t ex för utskrift av tabeller eller datalistor. Flertalet snabbskrivare kan också presentera grafisk information, t ex diagram.

Skönskrivarna skriver med typhjul eller kula och får därför något lägre skrivhastighet. Skönskrivare är lämpliga att använda för t ex utskrift av brev där hög skrivkvalitet krävs.

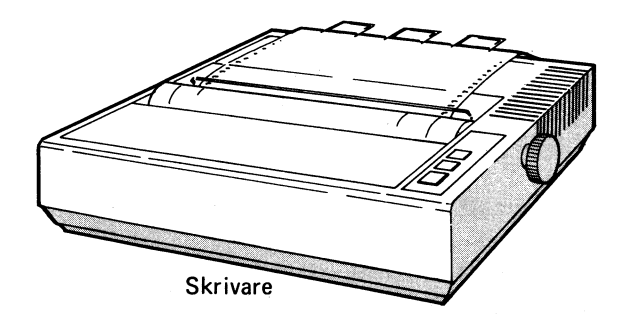

#### 1.4.5 Plotter

Plottern används för presentation av t ex diagram, ritningar eller kartor. Plottern ritar på papper med mycket god upplösning, ca 0,1 mm. Pappersformat och upplösning varierar från fabrikat till fabrikat.

#### 1.4.6 Digitaliseringsbord

Digitaliseringsbordet används för inmatning av information ifrån t ex diagram, ritningar eller kartor direkt ifrån originalet, utan att tangentbordet används.

#### 1.4.7 Modem

Modem används för att överföra data över långa avstånd t ex i ett mätsystem där mätpunkterna befinner sig långt ifrån varandra. Modem kan också användas för att ansluta ABC 800 till en stordator. ABC 800 kommer då att fungera som terminal till den större datorn.

#### 1.5 Programspråk

Det finns en mängd olika programspråk för datorer alltifrån maskininstruktioner till högnivåspråk, t ex maskinkod, ASSEMBLER, BASIC, COBOL, FOR-TRAN, PASCAL m fl. Maskinkod kallas den typ av information som processorn/mikroprocessorn arbetar med. Maskinkoden består av olika kombinationer ettor och nollor. Att programmera i maskinkod är både arbetsamt och tidskrävande. Därför har olika typer av högnivåspråk utvecklats, t ex BASIC. Ett högnivåspråk är mer anpassat till människan än vad maskinkoden är.

BASIC:

50 IFA>B THEN GO TO 230

ABC 800 använder normalt högnivåspråket BASIC (Beginners AII-purpose Svrnbolic Instruction Code), som är mycket lätt att lära in även för nybörjare. Olika datorer, t ex ABC 800 och ABC 80, har vissa variationer i språket. För information om ABC 800 kommandon och instruktioner, se manualen för BASIC II.

För att köra och använda ett applikationsprogram behövs dock inga kunskaper i BASIC. De av Luxor framtagna applikationsprogrammen har utförliga köranvisningar på svenska.

ABC 800 kan även programmeras i maskinkod. Detta kräver att programmeraren är väl insatt i maskinprogrammering och har tillgång till manualer över de kretsar som ingår i datorn.

### 1.6 Program

#### 1.6.1 Systemprogram

I ABC 800 ligger systemprogrammet i ROM. Systemprogrammet innehåller en interpretator, för översättning av högnivåspråket BASIC till maskinkod. Vidare finns styrrutiner och in-/utmatningsrutiner för bildskärm, tangentbord, flexskiveenhet, och kassettminne.

Dessutom är systemprogrammet utökat med ett Options-PROM, som i standardutförande innehåller printer- och terminalrutin. Eftersom printer och terminalrutinen ligger i en PROM-krets kan andra drivrutiner läggas in i detta PROM.

Olika systemprogram kan också laddas in från flexskiveenheten, t ex systemprogram för styrning av in-/utsignaler på expansionskort eller systemprogram för andra högnivåspråk, t ex PASCAL.

#### 1.6.2 Applikationsprogram

ABC 800 innehåller även 32 kbytes RAM för lagring av applikationsprogram/ data. Ett applikationsprogram utgörs antingen av ett av användaren utvecklat program eller ett köpt program. Till ABC 800 finns ett flertal olika applikationsprogram för administrativa tillämpningar. Nya program utvecklas succesivt.

Applikationsprogrammen levereras på flexskiva eller kassett. Till programmen följer också en bruksanvisning som beskriver vad programmet kan och hur det används (körinstruktioner) .

# 2 Uppbyggnad och funktion

### 2.1 Grundkonfigurationer

ABC 800 finns i två varianter, ABC 800 C och bildskärm ABC 810 eller ABC 800 M och bildskärm ABC 815. Det som skiljer konfigurationerna åt är bildskärmen och presentationen av texten på skärmen.

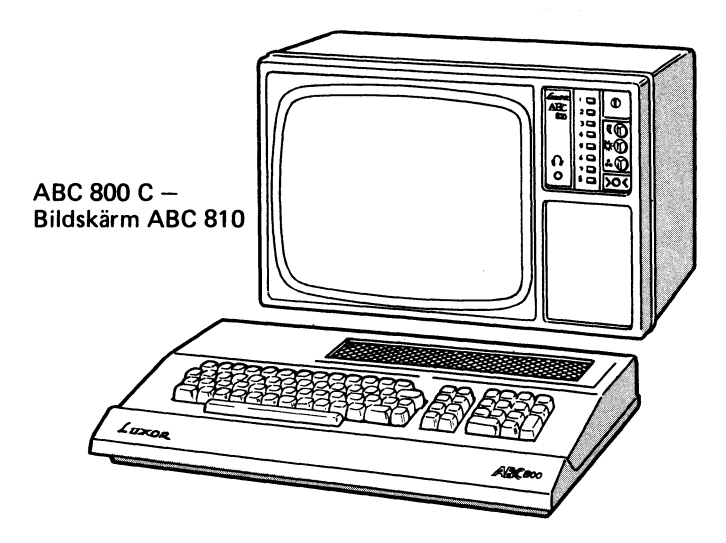

• ABC 800 C (C = Colour) + bildskärm ABC 810 presenterar texten med 24 rader om maximalt 40 tecken per rad och grafiken med 72 x 78 punkters upplösning. Både text och grafik presenteras enligt TELETEXT-standard med sex olika färger samt svart och vitt.

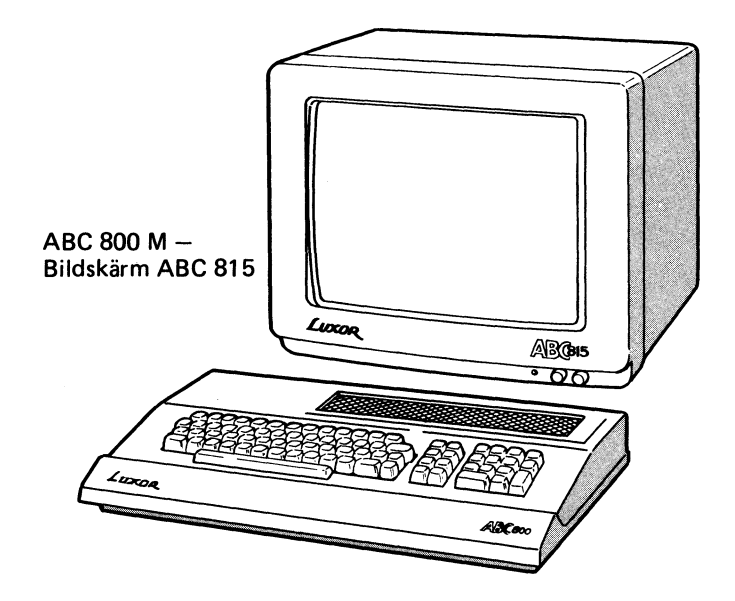

• ABC 800 M (M = Monochrome) + bildskärm ABC 815 presenterar texten med 24 radar om maximalt 80 tecken per rad. Texten presenteras monokromt, dvs i en färg (gul) och svart.

ABC 800 M och ABC 800 C innehåller olika modulkort och olika systemprogram för textgenerering. Det är alltså möjligt att ändra en ABC 800 M till en ABC 800 C eller tvärtom, genom att byta modulkort för textgenerering (VUkortet) samt en del av systemprogrammet (1 PROM-krets).

Båda versionerna av ABC 800 kan expanderas med kortet för högupplösningsgrafik.

### 2.2 ABC 800

#### 2.2.1 Uppbyggnad

ABC 800 består av en dator, som är sammanbyggd med tangentbordet till en enhet. Tangentbordet, som är monterat i kåpan, består av tre olika tangentfält, alfanumeriska-, funktions- och numeriska tangenter.

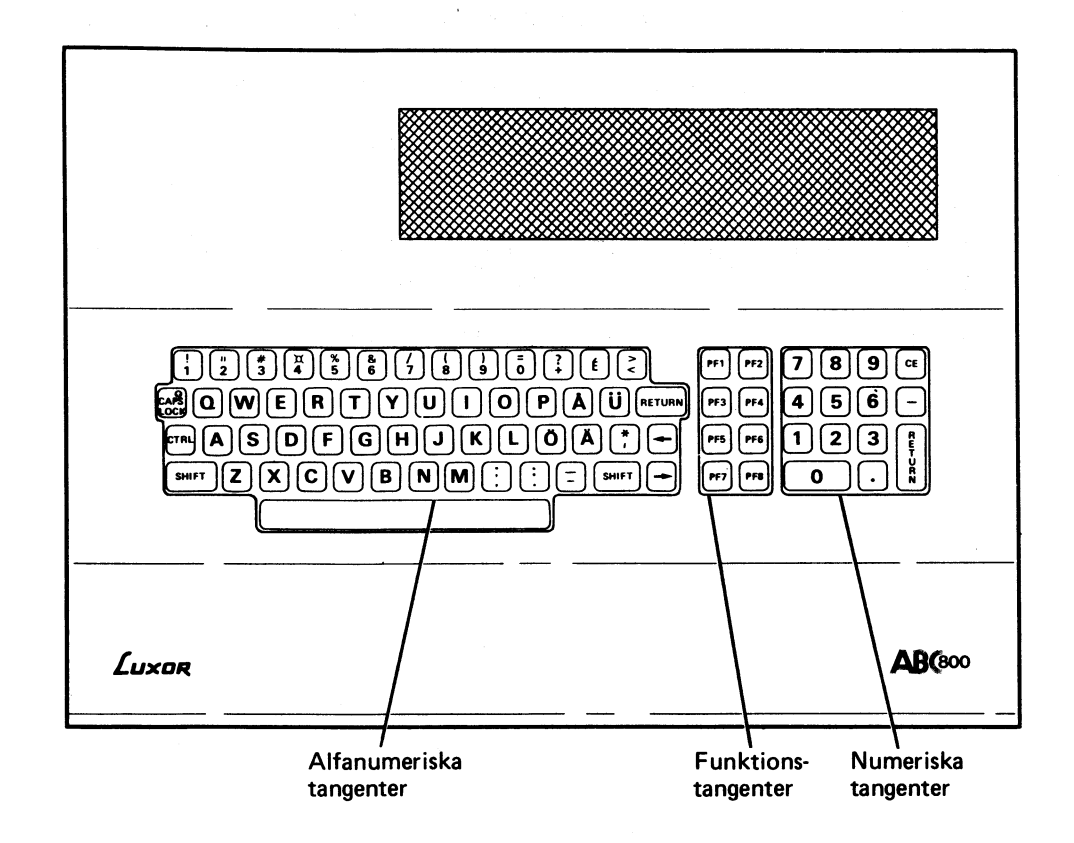

Tangentbordet användsför att ge kommandon, skriva instruktioner och mata in datavärden. (Seäven kapitel 3).

Under tangentbordet finns ett utdragbart kort (referenskort) med samtliga felmeddelanden beskrivna.

Datorn innehåller följande modulkort och enheter:

- PU-kortet (Processing Unit). som innehåller:
	- Mikroprocessorn Z80A
	- 32 Kbyte ROM för lagring av systemprogrammet
	- 32 Kbyte RAM (arbetsminne/primärminne)
	- SIO, DART och CTC kretsar för seriekommunikation med tangentbord och yttre enheter.
- VU-kortet (Video Unit), som innehåller:
	- Teckengenerator för text och grafik i ABC 800 C och text i ABC 800 M
	- Bildminne 1 Kbyte RAM i ABC 800 C och 2 Kbytes i ABC 800 M
	- Kontrollkretsar för bl a synkgenerering till bildskärmen.

Det finns två typer av VU-kort: VU/C och VU/M.

VU/C ingår i ABC 800 C och används för generering av text med 24 rader om 40 tecken och grafik med 72 x 78 punkters upplösning. Text och grafik genereras i färg enligt TELETEXT standard.

VU/M ingår i ABC 800 M och används för generering av text med 24 rader om 80 tecken.

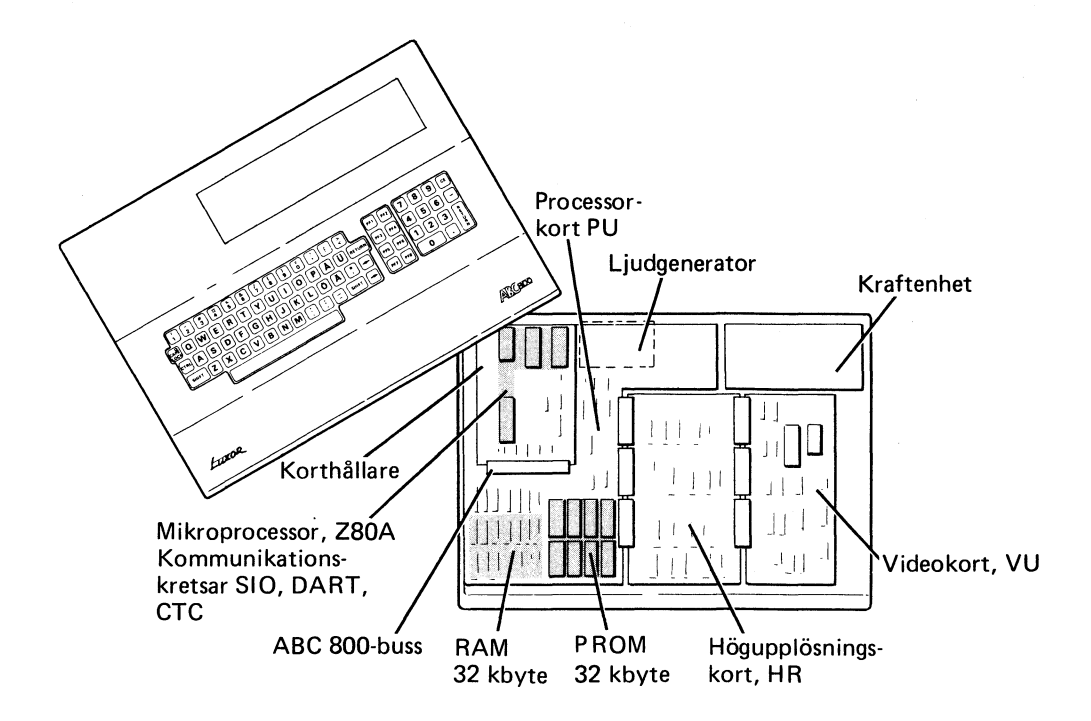

- HR-kortet (High Resolution), som är en option, innehåller:
	- $\overline{\phantom{a}}$ 16 Kbytes grafikminne, 240 x 240 punkter
	- Kontrollkretsar för grafikgenerering

Om högupplösning används är HR-kortet anslutet mellan P'U- och VUkorten. I annat fall ansluts VU-kortet direkt till PU-kortet.

- Kraftenheten, som är en DC/DC-omvandlare, förser datorn med erforderliga spänningar. Spänningen från bildskärmen, ca 24 V, omvandlas till  $+5$  V,  $+12$  V och  $-12$  V stabiliserad spänning. Spänningarna finns också tillgängliga i ABC-bussen.
- Tangentbordet innehåller kretsar för avkänning av de kapacitiva tangenterna och kretsar för seriekommunikation med datorn.
- Ljudgeneratorn innehåller förstärkare och högtalare.
- Realtidsklockan, som består av ett antal bytes i RAM, räknas upp med kristalloscillatorn på VU-kortet.
- Korthållaren, som används för anslutning av expansionskort.Längst in i hållaren finns en 64-polig kontakt med signalerna i ABC 800-bussen.

#### 2.2.2 Funktion

 $\mathcal{L}_{\text{eff}}$ 

Direkt efter spänningstillslag eller vid reset styrs datorn (mikroprocessorn) av systemprogrammet, som nollställer samtliga variabler, raderar bildminnet och skriver ut ABC800 på bildskärmen. Datorn är sedan klar att ta emot en programinstruktion eller ett kommando. Även AUTOSTART är möjlig, se avsnittet 4.5.1.

Tangentbordet på ABC 800 är uppdelat i tre separata tangentfält, alfanumeriska- funktions- och numeriska tangenter. Varje tangent på tangentbordet ger en speciell kod som motsvarar tangentens funktion s k ASCII-kod. ABC 800 omvandlar sedan ASCII-koden till ett tecken som skrivs ut på markörens plats och markören flyttas ett steg åt höger. Markören indikerar således i vilken position nästa tecken kommer att skrivas in. ASCII-koden kan också tolkas grafiskt, se bilaga 1. Koden för tangenterna kan ändras med CTRL-och/eller SHIFT-tangenterna för att ge speciella koder eller direkta kommandon till ABC 800.

Om en programinstruktion skrivs in ombesörjer systemprogrammet utskrift av instruktionen på bildskärmen, tecken för tecken. När sedan RETURN-tangenten trycks ner kontrollerar systemprogrammet att det är en korrekt BASICinstruktion. Om så är fallet väntar datorn på nästa instruktion eller kommando. Skulle det vara något fel på instruktionen talar datorn om detta genom att skriva ut ett felmeddelande på bildskärmen, t ex Error 220.

Om ett kommando skrivs in, t ex LOAD CAS:, skrivs också detta ut på bildskärmen och när RETURN-tangenten trycks ner utförs kommandot av systemprogrammet. LOAD CAS: innebär att ett program laddas in från kassettminnet till användarminnet i ABC 800. När programladdningen är klar skrivs ABC 800 ut på bildskärmen och datorn väntar på ett nytt kommando eller en ny instruktion.

Skrivs kommandot RUN, testar systemprogrammet först applikationsprogrammet. Om programmet innehåller något fel t ex en NEXT-instruktion saknas, skrivs ett felmeddelande ut, t ex (Error 182). Är applikationsprogrammet rätt skrivet, börjar exekveringen av BASIC-instruktionerna, dvs applikationsprogrammet (användarprogrammet) startar. Datorns arbete styrs nu av applikationsprogrammet, som utnyttjar systemprogrammets rutiner, t ex för utskrift på skrivare eller bildskärm, addition av två tal etc.

Under körningen övervakar systemprogrammet exekveringen. Om t ex applikationsprogrammet försöker sätta en grafisk punkt "utanför bildskärmen", skrivs felmeddelandet Error 176 ut, applikationsprogrammet avbryts och datorn väntar på ett nytt kommando eller en ny instruktion. Samtliga fel som uppstår vid programkörningen kan hanteras aven speciell rutin, s k felhanterare.

Ljudgeneratorn styrs med instruktionen INP(5), som ger en puls till högtalaren. En fast ton kan genereras med följande program:

FOR I = 1 TO 5000! Bestämmer tonlängd 10 20 A = INP(5)! Ger puls till högtalare 30 NEXT I

Ljudgeneratorn används bl a vid fel.

Realtidsklockan programmeras för inställning och tidvisning enligt följande:

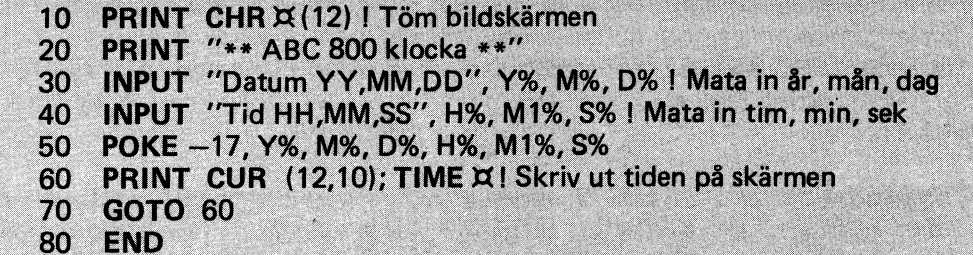

Programmet avbryts med 2 x CTR L/C.

De seriella kommunikationskretsarna, 510, DART och CTC, kan programmeras för önskad kommunikation med kringutrustning via anslutningarna på baksidan av ABC 800. Programmering av dessa kretsar kräver att programmeraren är väl insatt i kretsarnas funktion och har tillgång till manualer över dessa.

Programmeringen sker genom att läsa in data (decimala tal 0-255) i respektive krets olika register. Portnumreringen av data- och kontrollregisterna för respektive krets framgår av bilaga 7.

Programmering av kommunikationskretsarna utförs med instruktionen OUT.

#### 2.2.3 Minnesdisposition

Mikroprocessor Z80A minneskapacitet är 64 Kbytes. Beträffande minnesdisposition se också minneskartan, bilagorna 4 och 5.

32 Kbytes av det totala minnet utgörs av användarminnet, som används för lagring av applikationsprogram och data. En del av detta minne utnyttjas också av systemprogrammet för lagring av variabler och meddelanden till/från kassettminne, printer eller flexskiveenhet. Minnet är uppbyggt av dynamiska RAM-kretsar.

De resterande 32 Kbytes innehåller systemprogrammet, som är lagrat i åtta 4 Kbytes PROM-kretsar. Systemprogrammet består av:

- 24 Kbytes BASIC-interpretator (översätter BASIC instruktioner till maskinkod)
- 4 Kbytes DOS (Disk Operative System) för kontroll av flexskiveenheten
- 4 Kbytes för rutiner för högupplösning, printer- och terminalrutiner.

Bildminnet, 1 eller 2 Kbytes, på VU-kortet har samma minnesadresser som rutinen för högupplösningsgrafik. Likaså har grafikminnet, 16 Kbytes, på HR-kortet samma minnesadresser som en del av BASIC-interpretatorn. Denna dubbelanvändning av minnesarean är möjlig genom att ABC 800 går över i en specialmod då rutinerna för högupplösningsgrafiken används.

#### 2.2.4 Systemprogrammet

Systemprogrammet är lagrat i PROM~kretsar. Kretsarna är placerade i IChållare.

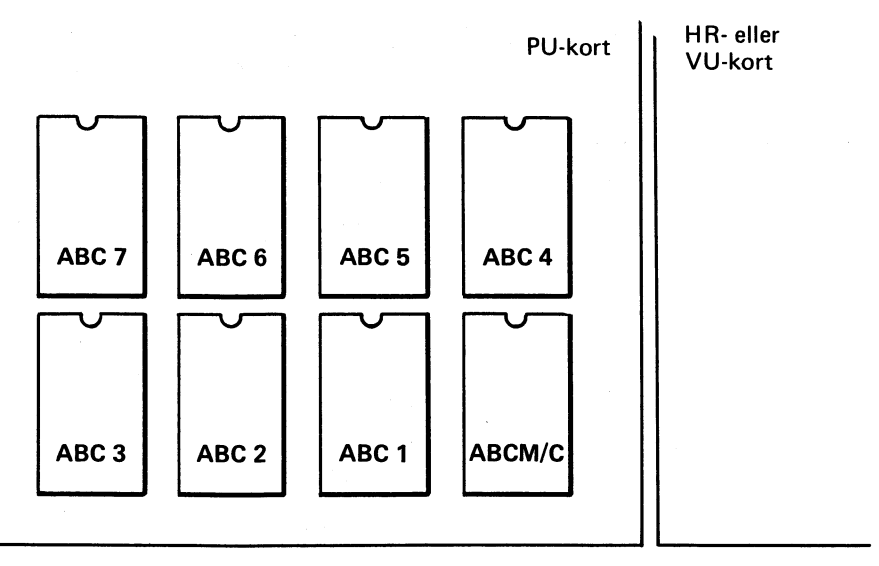

De olika kretsarna innehåller följande delar av systemprogrammet.

- ABC M/C innehåller den del, 4 Kbytes av systemprogrammet för BASIC II som hanterar utskriften av text på bildskärmen. PROM-kretsen finns i två olika versioner, M och C. M-versionen är monterad i ABC800 M (avsedd för anslutning till bildskärm ABC 815 eller ABC 816). och presenterar texten med 80-tecken/rad. C-versionen är monterad i ABC 800 C (avsedd för anslutning till bildskärm ABC 810) och presenterar texten med 40 tecken/rad. Vid byte av bildskärm t ex från ABC 810 till ABC 815 måste detta PROM samt VU-kortet bytas.
- ABC 1-5 innehåller resterande del, 20 Kbytes, av BASIC II.
- ABC<sub>6</sub> innehåller skivoperativsystemet (DOS), 4 Kbytes, för hantering av flexskiveenheten.
- ABC 7 (Options-PROM) innehåller 4 Kbytes. I standardutförande innehåller kretsen rutiner för skrivare, terminal och högupplösningsgrafik.

### 2.3 ABC 810

ABC 810 är en 34 cm (14") bildskärm för presentation av text och grafik i sex olika färger samt svart och vitt. ABC 810 är avsedd att anslutas till ABC 800 C men kan också användas som färg-TV mottagare eller videomonitor för färg. ABC 810 består aven färg-TV mottagare med videoanslutning och en RGB modul (RGB = Röd Grön Blå) för signalanpassning till ABC 800 C. ABC 810 innehåller också en modifierad nätdel för strömförsörjning av datorn. Bildskärmens ingående enheter visas i blockschemat, i kapitel 6.

Färgerna genereras genom att ABC 800 styr de tre signalerna RG och B (Röd Grön och Blå). Signalerna påverkar färgen på bildskärmen enligt följande:

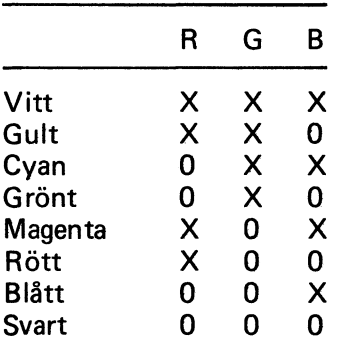

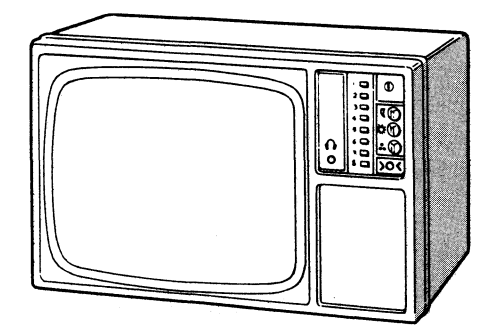

X= till (används) 0= från

### 2.4 ABC 815

ABC 815 är en 38 cm (15") bildskärm för presentation av text monokromt, dvs i en färg (gul) plus svart. Bildskärmens ingående enheter visas i blockschemat i kapitel 6.

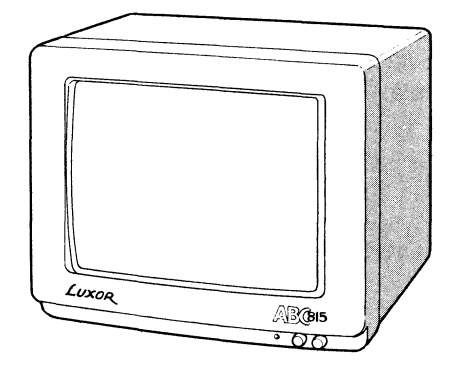

### 2.5 ABC 816

 $\bar{z}$ 

ABC 816 är en 24 cm (10") bildskärm för presentation av text och grafik monokromt, dvs i en färg (gul) plus svart.

ABC 816 kan anslutas till ABC 800 i stället för den i grundkonfigurationen ingående bildskärmen. Beroende på till vilken dator (C eller M) ABC 816 ansluts, visas texten med 40 eller 80 tecken per rad.

ABC 816 innehåller, liksom övriga bildskärmar, en kraftenhet, som förser ABC 800 med erforderliga matningsspänningar.

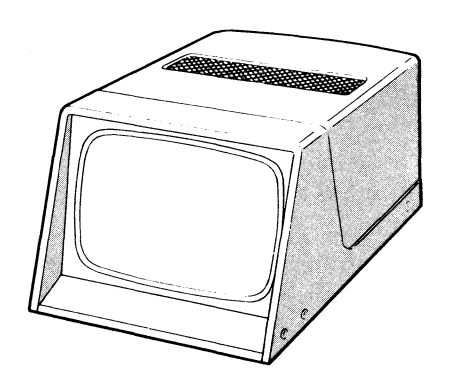

### 2.6 Optioner

#### 2.6.1 Högupplösningsgrafik

HR-kortet (HR = High Resolution) används för presentation av bilder, diagram, ritningar, kartor etc på bildskärmen med hög grafisk upplösning. HR-kortet delar upp bildskärmen i ett raster om 240 x 240 punkter där varje punkt kan visas i fyra olika färger valda ur de tillgängliga åtta. Svart och vitt behandlas som färger. HR-kortet kan anslutas till både ABC 800 C och ABC 800 M men ger i det senare fallet endast monokrom visning på bildskärmen.

Högupplösningsgrafiken kan visas separat eller tillsammans med ordinarie grafik och text.

Högupplösningsgrafiken styrs med följande BASIC instruktioner:

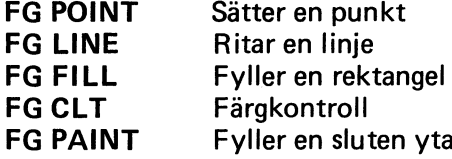

För ytterligare information om instruktionerna, se BASIC II-manualen.

HR-kortet monteras mellan VU- och PU-kortet.

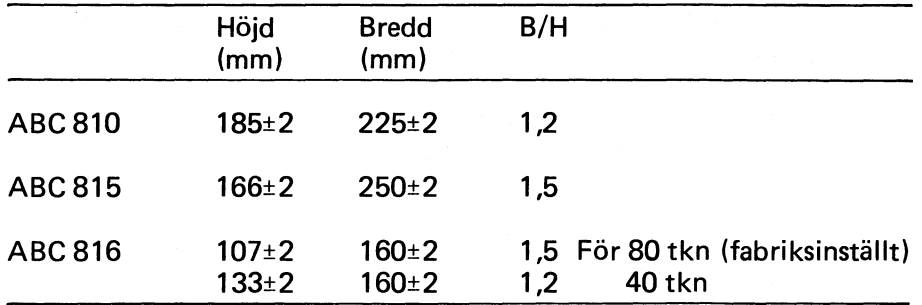

Bilden ställs in så att följande höjd/breddförhållande erhålls:

#### 2.6.2 Expansionskort

Det finns en mängd expansionskort med skiftande funktioner avsedda att anslutas till ABC-bussen. T ex analog/digital omvandlare, l/O-kort för seriell eller parallell förbindelse, kontrollkort för olika tillämpningar, etc. Kort med 4680 buss och ABC-buss kan anslutas.

Kortet ansluts till ABC 800-bussen genom att skjutas in i korthållaren, som är placerad på baksidan av ABC 800.

Om mer än ett expansionskort ska anslutas måste expansionsenhet ABC 890 användas. I detta fall monteras korten i expansionsenheten, som också är utrustad med ABC-buss. Busskontakten i korthållaren används i detta fall för anslutning av kabeln till expansionsenheten.

# 3 Manöverorgan och anslutningsdon

### 3.1 ABC 800

#### 3.1.1 Alfanumeriskt tangentbord

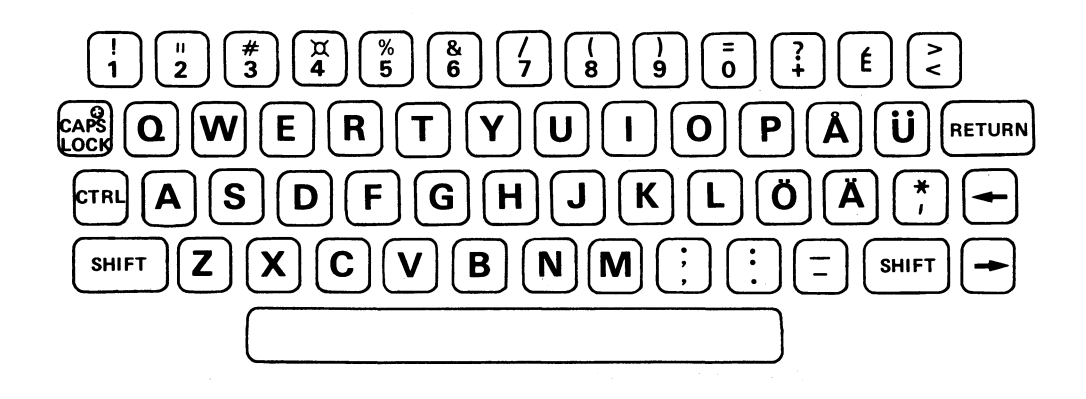

Det alfanumeriska tangentbordet används för inmatning av kommandon, instruktioner och datavärden till ABC 800. Tangentbordet är utformat enligt svensk skrivmaskinsstandard men innehålJer också vissa tangenter med specialtecken.

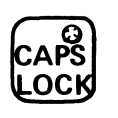

trycks ner då skrift genomgående ska ske med stora bokstäver. Detta markeras genom att den röda lysdioden i tangenten tänds. För att återgå till normal skrift trycks tangenten ner igen varvid lysdioden slocknar.

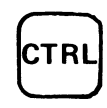

används för generering av speciella koder. Detta sker genom att CTR L-tangenten hålls nertryckt samtidigt som en annan tangent trycks ner. Samtidig nertryckning av tangenterna CTR L och C medför att programmet avbryts. För ytterligare information om CTR L-funktionerna, se bilaga 2.

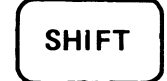

**ENDER ANVÄNDS SOM på en vanlig skrivmaskin för skrift av stora**<br>SHIFT bokstäver eller för de övre tecknen på funktionstangentbokstäver eller för de övre tecknen på funktionstangenterna.

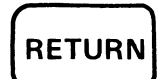

används för att ge verkställighetskommando. Tangenten trycks ner efter det att texten skrivits t ex  $R$   $\boxed{U}$   $\boxed{N}$   $\boxed{RETURN}$ , varvid det skrivna tolkas av datorn.

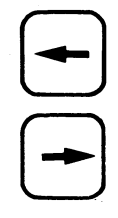

används för radering av felskrivna tecken. Markören flyttas en position åt vänster när tangenten trycks ner.

används för editering. Markören flyttas en position åt höger när tangenten trycks ner.

Även vissa andra tecken på tangentbordet har speciella funktioner genom att de markerar något eller kan användas som förkortning för en BASIC-instruktion.

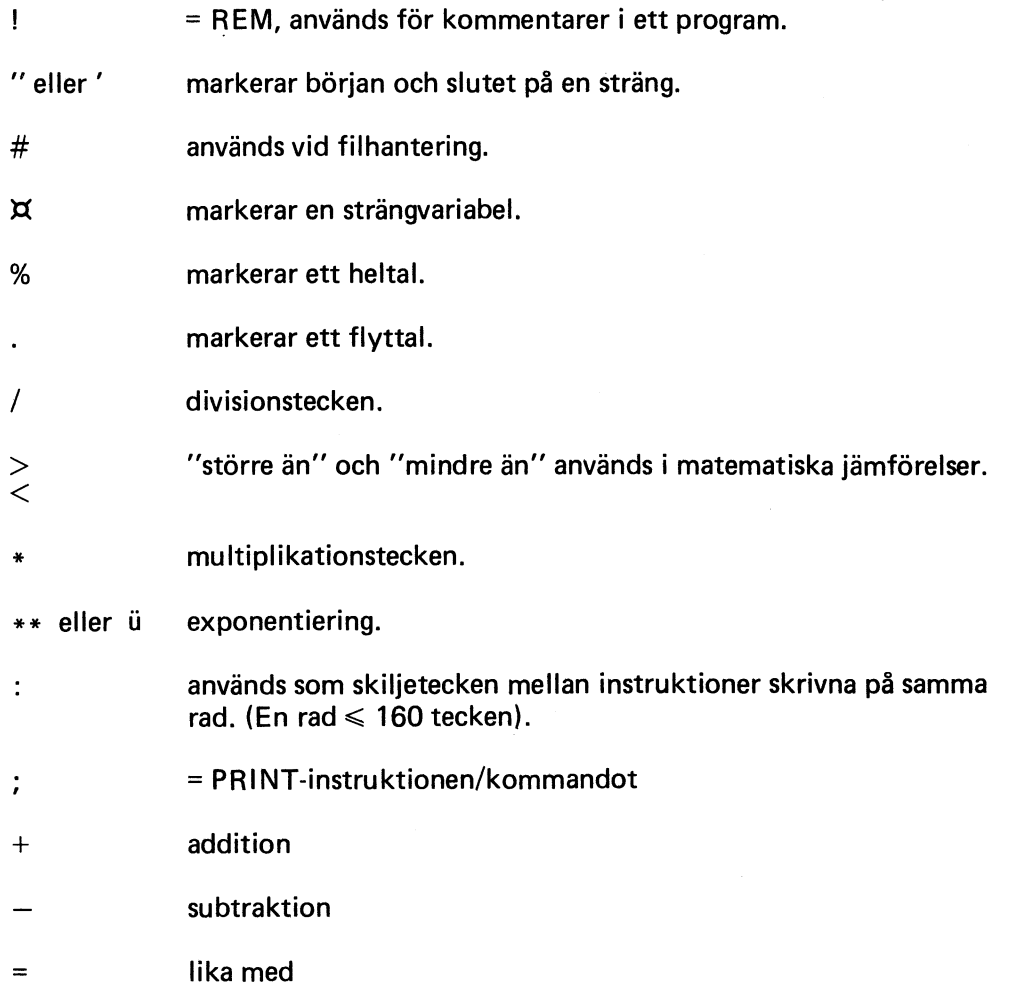

#### 3.1.2 Funktionstangenter

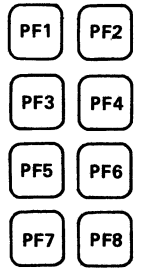

Tangenterna, PF1-PF8, används som programstyrda funktionstangenter. Applikationsprogrammet kan t ex fråga:

VAROR I LAGER PF1 SAMMANLAGT VÄRDE PF2 DAGEN FÖRSÄLJNING PF3

 $\sim$   $\sim$ 

 $\bar{\lambda}$ 

Önskas upplysning om en speciell uppgift trycks respektive funktionstangent ner. Även funktionstangenternas kod kan ändras genom att tangenterna CTRL eller SHIFT eller båda två hålls nertryckta samtidigt som funktionstangenten trycks ner. Funktionstangenterna möjliggör generering av totalt 32 olika koder, se bilaga 3.

#### 3.1.3 Numeriskt tangentbord

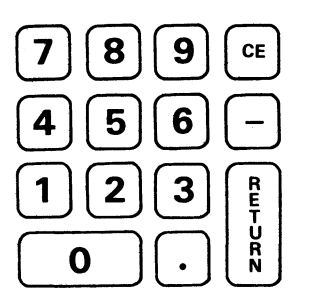

Med det numeriska tangentbordet kan numeriska datavärden snabbt matas in. De numeriska tangenternas koder är identiska med motsvarande tangenter på det alfanumeriska tangentbordet.

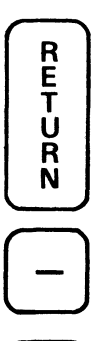

används för inmatning av positiva tal. Först skrivs talet sedan trycks tangenten ner.

används som  $-$  tecken för markering av negativa tal.

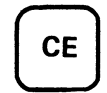

används för radering av en felaktig inmatning. (Tangenten har samma funktion som CTRL/X, dvs raderar en hel rad vid t ex  $programmering$ ).  $CE = Clear Enter$ .

#### 3.1.4 Övriga knappar

• RESET-knappen

Resetknappen är placerad på baksidan av ABC 800 under korthållaren. Resetknappen används för omstart av ABC 800. När knappen trycks in avbryts programexekveringen, applikationsprogrammet raderas och ABC 800 startar om. Bildskärmen raderas och ABC 800 skrivs i övre vänstra hörnet.

• Volymkontroll

Volymkontrollen för reglering av ljudstyrkan från ljudgeneratorn är placerad på baksidan av ABC 800.

#### 3.1.5 Omkopplare på signalkabeln

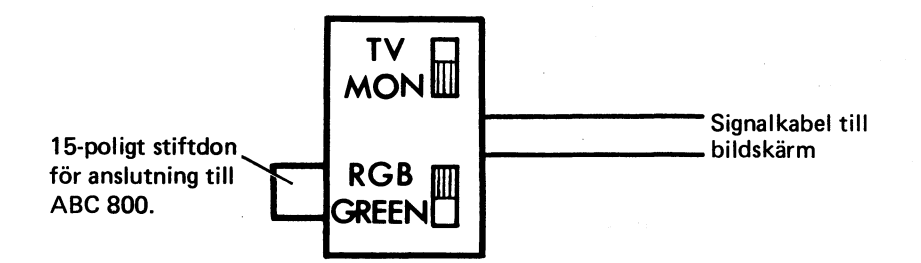

På signalkabelns anslutningsdon till ABC 800 finns följande omkopplare:

- MON TV. Omkopplare för val av TV eller monitorfunktion hos ABC 810. Omkopplaren fungerar som en slavomkopplare till masteromkopplaren på bildskärmens baksida. Omkopplaren ska vid datorfunktion stå i läge MON.
- RGB GREEN. Om omkopplaren står i läge GREEN bryts signalerna röd och blå till ABC 810. Detta innebär att all biIdskärmspresentation sker enbart i grönt vilket ger en för ögat behaglig kontrastverkan. Detta läge kan t ex användas vid programutveckling. Omkopplaren ska normalt stå i läge RGB.

#### 3.1.6 Anslutningsdon

På baksidan av ABC 800 finns anslutningsdon för signalkabeln till bildskärmen samt anslutningsdon för diverse kringutrustning.

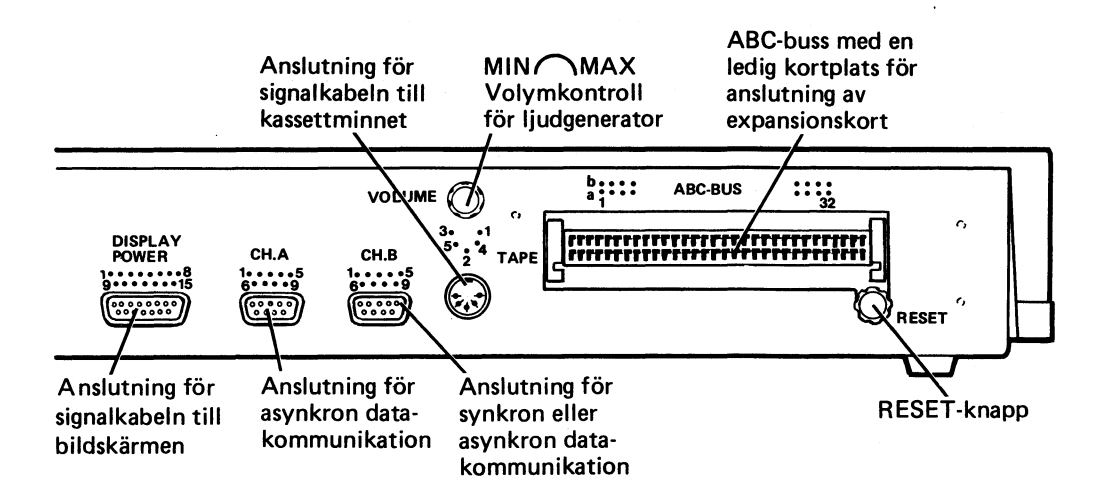

CH.A är avsedd för asynkron kommunikation med t ex skrivare.

CH.B är avsedd för asynkron kommunikation med kringutrustning men kan också kopplas om (på PU-kortet) för synkron kommunikation.

- Signaler till/från DISPLAY POWE R-anslutningen
	- Matningsspänning  $(+17 +24 V)$ 1
	- Kraftjord 2
	- 3
	- 4<br>5 5 Video
	- 6
	- Signaljord 7
	- SYNK (H+V) 8
	- B-signal (blå) 9
	- G-signal (grön) 10
	- R-signal (röd) 11
	- 12
	- 13
	- LF 14
	- 15

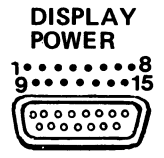

- Signaler till/från CH.A och CH.B
	- 1 DTR (Data Terminal Ready)<br>2 TxD (Transmitt Data)
	- 2 TxD (Transmitt Data)<br>3 RxD (Receive Data)
	- 3 RxD (Receive Data)<br>4 RTS (Request to Se
	-
	- (Clear to Send)
	- 6 DSR (+ 12V)
	-
	- 7 GND (Jord)<br>8 DCD (Data) DCD (Data Carrier Detect)
	- $9 -12V$

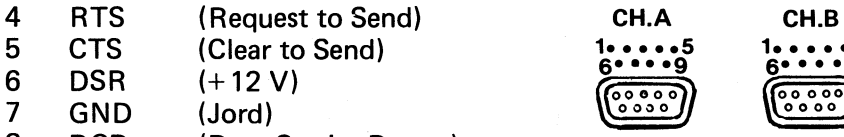

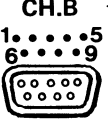

- Signaler till/från TAPE-anslutningen
	- 1 Signal ut<br>2 Jord
	- 2 Jord<br>3 Signa
	- 3 Signal in<br>4 Motorsty
	- 4 Motorstyrning
	- **Motorstyrning**

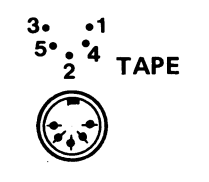

#### **3.1.7 ABC BOO-bussen**

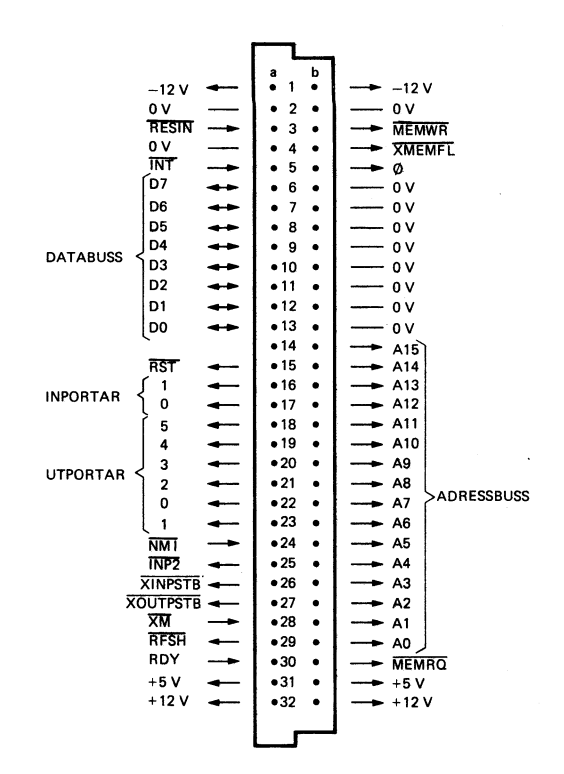

### 3.2 ABC 810

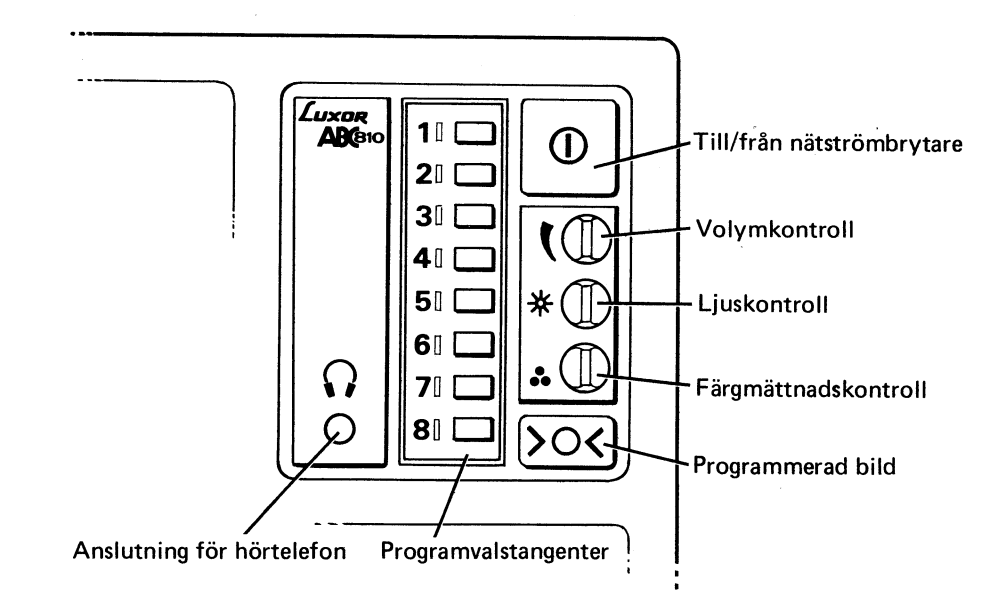

För information om kanalinställning etc, se bruksanvisningen som medföljer apparaten.

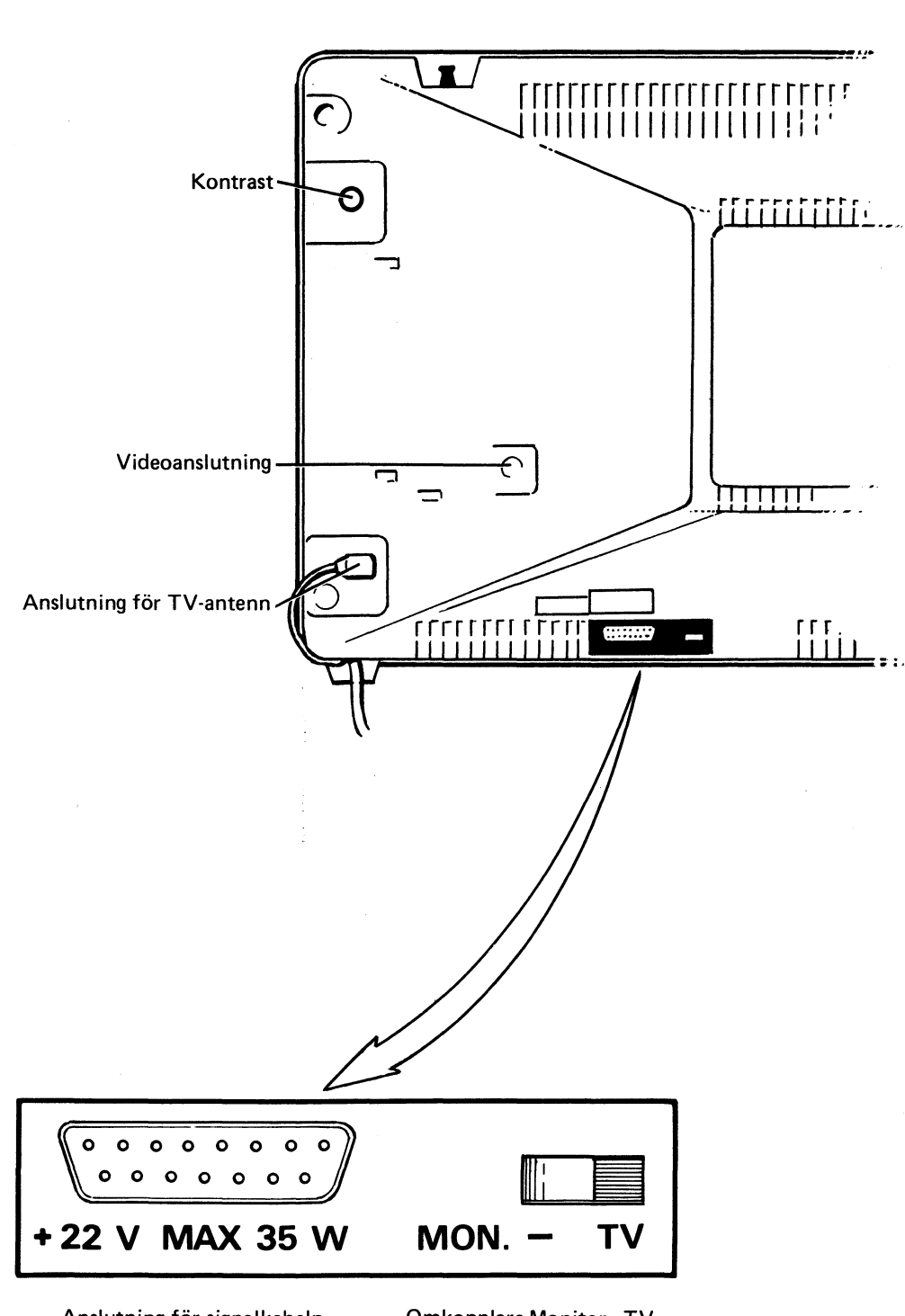

Anslutning för signalkabeln till ABC 800

ć,

 $\bar{\mathcal{A}}$ 

Omkopplare Monitor-TV

 $\bar{\lambda}$ 

## **3.3 ABC 815**

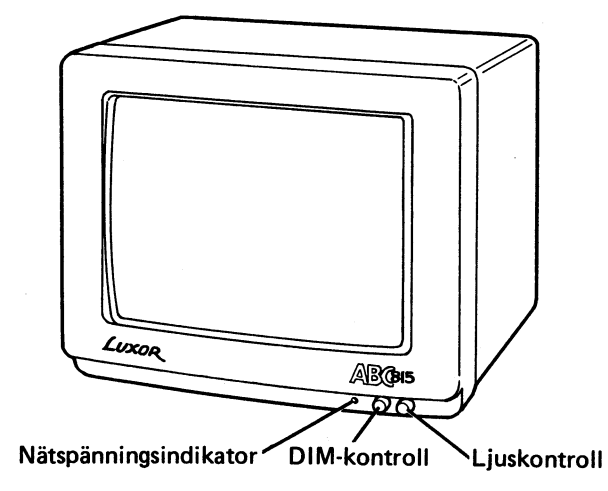

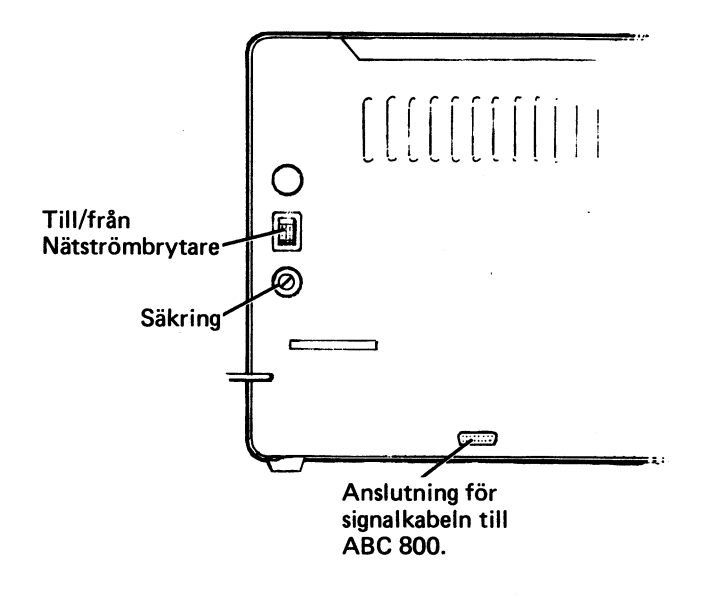

# **3.4 ABC 816**

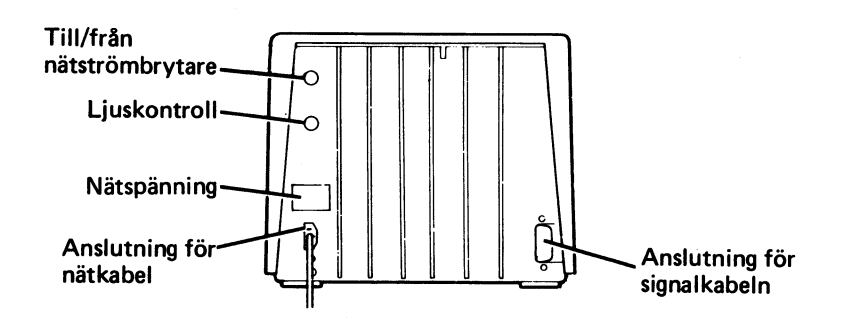

# 4 Användning

Detta kapitel beskriver, förutom ABC 800 handhavande, kortfattat kringutrustningens användning. Flexskiveenheten, kassettminnet, skrivaren och expansionsenheten behandlas i separata bruksanvisningar.

### 4.1 Förpackning

Enheterna ligger förpackade, tillsammans med stötdämpande material, i varsin förpackning. Förpackningarna innehåller följande:

- ABC 800
- **Signalkabel**
- Bruksanvisning ABC 800
- BASIC II Manual
- Programmeringskort  $\overline{\phantom{0}}$
- Bruksanvisning Options PROM
- ABC 810
- Bruksanvisning TV
- ABC 815
- ABC 816
- Bruksanvisning

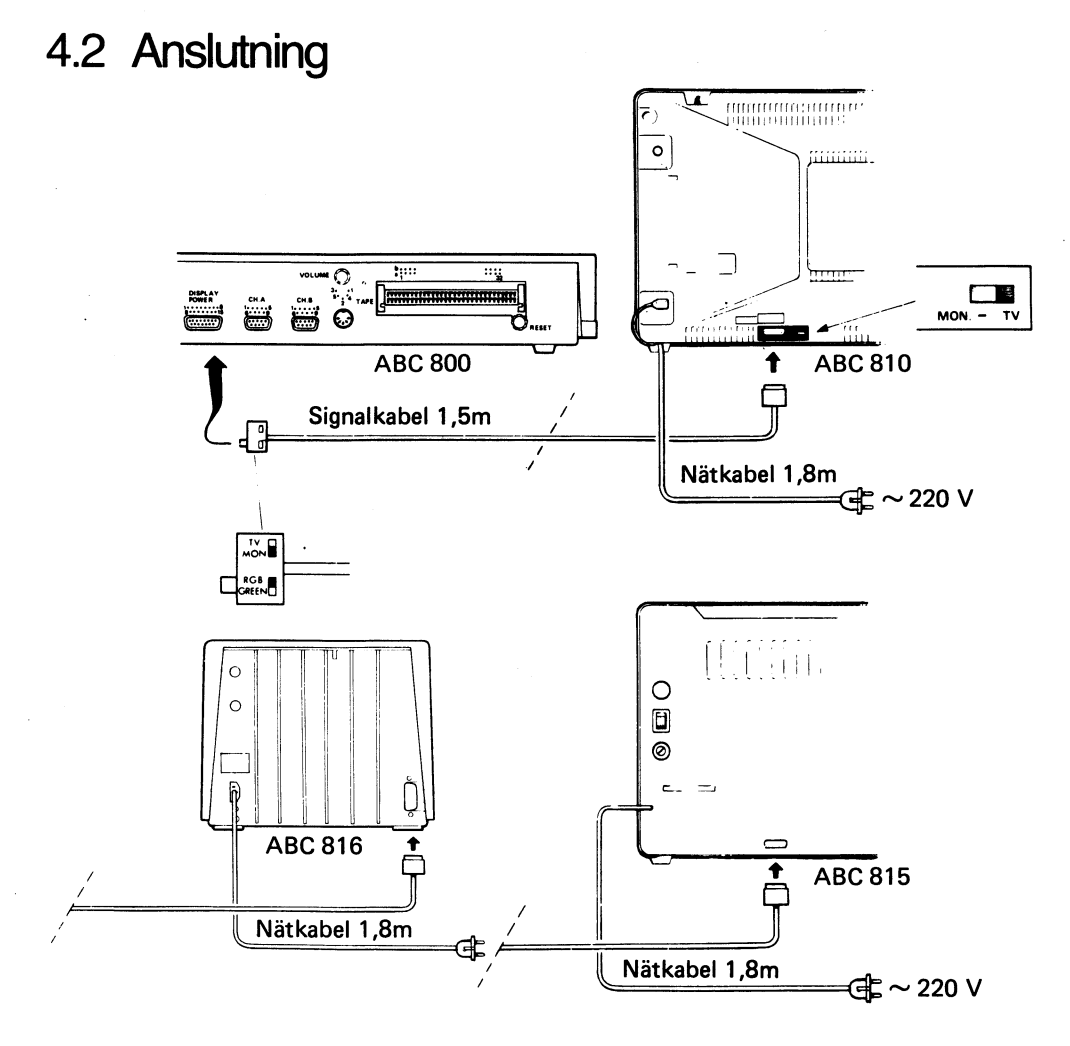

25

- 1. Anslut signalkabeln mellan ABC 800 och bildskärmen. Signalkabeln ska vändas så, att hylsdonet med omkopplarna ansluts till ABC 800.
- 2. Ställ omkopplarna på signalkabelns hylsdon i läge MON respektive RGB.
- 3. Om bildskärm ABC 810 ansluts, ställ omkopplaren på bildskärmens baksida i lägeTV. Omkopplaren på signalkabeln (vid ABC 800) fungerar nu enligt anvisningarna.
- 4. Anslut nätkabeln till nätkontakt  $(220 V)$ .

### 4.3 Start

- 1. Se till att enheterna är rätt anslutna och att omkopplarna står i rätt läge (se föregående avsnitt).
- 2. Vrid upp ljuskontrollen på bildskärmen.
- 3. Tryck in nätströmbrytaren. (Indikeringslampan på ABC815 tänds.)

Det tar några sekunder innan något visas på bildskärmen (uppvärmning av bildrörets glödtråd.)

När bildröret är uppvärmt visas ABC 800 och under texten blinkar markören. Markören övergår till fast sken efter ca fem sekunder.

4. Justera ljuskontrollen så att önskad ljusstyrka erhålls på bildskärmen.

ABC 800 är nu klar att användas.

#### 4.3.1 Felfunktion

Om ABC 800 inte skulle starta:

• Tryck in RESET-knappen.

Hjälper inte detta:

- Kontrollera att ljuskontrollen är uppvriden.
- Slå ifrån nätspänningen.
- Kontrollera att anslutningarna är ordentligt isatta.
- Tryck in nätströmbrytaren och försök igen.

Strömförsörjningen till ABC 800 kan kontrolleras genom att tangenten CAPS LOCK trycks ner. Lysdioden i tangenten skall då tändas.

Strömförsörjningen till ABC 810 kontrolleras genom att omkopplaren MON.- TV på signalkabelns hylsdon ställs i lägeTV, varvid TV-funktionen kan kontrolleras. Om ej normal TV-funktion erhålls, ta ur signalkabeln på bildskärmens baksida. ABC 810 fungerar nu som en vanlig TV-mottagare.

Strömförsörjningen till ABC 815 indikeras av lysdioden på frontpanelen.

#### 4.4 Funktionskontroll

En enkel kontroll av att ABC 800 fungerar erhålls med följande program. (Tryck ner RETURN-tangenten efter varje programrad.)

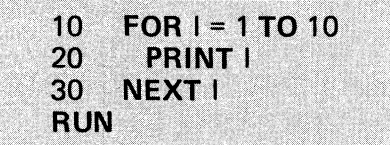

Programmet skriver ut talen ett till tio under varandra.

För funktionskontroll av ljudgeneratorn (kort pip) skriv in och kör följande program efter att ha raderat det gamla med kommandot NEW.

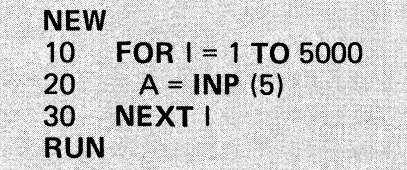

### 4.5 Programladdning

#### 4.5.1 Flexskiveenhet

Flexskiveenhet ABC 830/ABC 832 används för lagring av program och datafiler. Lagringen sker på en järnoxidbelagd flexskiva med plats för 160 Kbyte respektive 640 Kbyte. ABC 830/ABC 832 har plats för två 5 1/4" flexskivor som adresseras med ORO: (den vänstra) och DR1: (den högra). Det totala lagringsutrymmet blir då 320 Kbyte respektive 1,2 Mbyte vilket möjliggör hantering av stora datamängder, t ex vid registerhantering och ordbehandling.

På flexskivan kan man även lagra systemprogram för t ex synkron kommunikation med kringutrustning eller systemprogram för AUTOSTART.

För anslutning och start av flexskiveenheten, se avsnittet Anslutning av kringutrustning (kap 5) eller boken Flexskiveenhet ABC 830/ABC 832, bruksanvisning.

- Förberedelser:
- 1. Sätt i flexskivan i valfri drivenhet (D RO:eller DR1:) i flexsk iveenheten.
- 2. Stäng luckan/tryck manöverorganet åt vänster.
- **Programladdning**

För att ladda in ett program från flexskivan till minnet i ABC 800 kan följande kommandon användas:

**LOAD START** 

Programmet START på skivan i DRO eller DRl överförs till minnet i ABC 800.

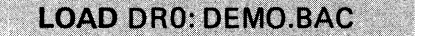

Programmet DEMO med filtypen BAC på skivan i DRO överförs till minnet.

**RUN START** 

Programmet START på skivan i DRO eller DR 1 överförs till minnet och därefter startar programkörningen.

#### • AUTOSTART

Med AUTOSTART avses automatisk start av valfritt applikationsprogram vid spänningstilIslag eller RESET. De BASIC-kommandon som ska utföras vid AUTOSTART lagras i systemfilen BASICINI.SYS. Förytterligare information om AUTOSTART, se bruksanvisningen för ABC 830/ABC 832.

#### • ABC 80-program

Även program avsedda för ABC 80 kan laddas in till ABC 800 under förutsättning att de är lagrade i textform, dvs med LIST-kommandot. Innan ABC BO-programmet körs testar BASIC II att samtliga programrader är kompatibla med ABC BOD BASIC.

Om så inte är fallet erhålls ett felmeddelande som skrivs ut på bildskärmen. Ej kompatibla programrader kan sedan rättas med ED-kommandot. Vid programlistning aven ej kompatibel rad, markeras raden med ?-tecken. Som hjälp vid konverteringen kan ett speciellt konverteringsprogram användas. Kontakta din återförsäljare.'

Beträffande skillnader i BASIC-programmering mellan ABC 800 och ABC BO, se BASIC II-manualen.

För ytterligare information om flexskiveenhetens användning, se bruksanvisningen för flexskiveenheten.

#### 4.5.2 Kassettminne

Kassettminnet ABC 820 används liksom flexskiveenheten för lagring av program och datafiler. Informationslagringen sker på en vanlig kassett med plats för ca 400 000 tecken. Informationsöverföringen till/från ABC 800 sker med en hastighet av 2400 baud, dvs ca 240 tecken per sekund.

Även program inspelade på kassettband med ABC 80 (700 baud) kan överföras till minnet i ABC 800. Detta möjliggörs genom att ABC 800 alltid läseroch skriver programrubriken med hastigheten 700 baud. I programrubriken ingår informationen om programmets överföringshastighet (700 eller 2400 baud). När ABC 800 har läst programrubriken sker sedan automatiskt en omkoppling till rätt överföringshastighet.

För anslutning och start av kassettminnet, se avsnittet Anslutning av kringutrustning (kap 5) eller bruksanvisningen för ABC 820.

- Förberedelser:
- 1. Stoppa i programkassetten i kassettminnet och nollställ räkneverket. (Snabbspola eventuellt bandet till önskat program).
- 2. Tryck ner PLAY-tangenten på kassettminnet.
- 3. Kontrollera att PAUS-tangenten inte är aktiverad.

Kassettminnet står nu i beredskapsläge för avspelning och startar inte förrän ett kommando ges.

• Programladdning

För att ladda in ett program från kassettbandet till minnet i ABC 800 kan följande kommandon användas:

**LOAD CAS: START** 

ABC 800 letar upp programmet START på kassettbandet och överför det till minnet i ABC 800.

**LOAD CAS:** 

Nästa program på kassettbandet överförs till minnet.

När programmet hittats skrivs texten FOUND filnamn på skärmen. Under tiden ett program laddas in till minnet hörs bandinformationen via högtalaren. När programladdningen är klar skrivs texten ABC 800 på bildskärmen, varvid det inladdade programmet kan köras med kommandot RUN.

Ett program på kassettbandet kan även laddas in och köras direkt enligt följande:

**RUN CAS: START RUN CAS:** 

Programmet START på kassettbandet överförs till minnet, därefter startar körningen av programmet.

Laddar in och kör nästa program på kassettbandet.

• ABC BO-program

Även ABC 80-program lagrade på kassett kan laddas in i ABC 800 under förutsättning att de är sparade med LIST-kommandot. Se föregående avsnitt.

För ytterligare information om kassettminnets användning, se bruksanvisningen för kassettminnet.

#### 4.6 Programköming

#### 4.6.1 Start av program

Start av ett, i ABC BOD-minnet, lagrat program sker med kommandot:

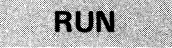

Efter kommandot testas först programmet, som kan utgöras av ett köpt eller eget utvecklat program. Skulle det finnas något fel i det egenhändigt utvecklade programmet skrivs en felkod ut på bildskärmen. Felkoden refererar till det utdragbara referenskortet som är monterat under ABC BOD. Programfelet måste rättas innan programkörningen kan startas. Program med fel kan lagras på kassettband eller flexskiva för rättning vid en senare tidpunkt.

#### 4.6.2 Köpta program

Vid köp av ett program medföljer en bruksanvisning om vad programmet gör och hur det används (körinstruktioner). Använd alltid bruksanvisningen vid de första körningarna. Bruksanvisningen kan sedan läggas åt sidan efterhand som användaren blir förtrogen med programmet. De flesta program innehåller också inbyggda körinstruktioner som underlättar körningen. Dessutom finns till höger om det utdragbara referenskortet plats för en lista. Listan, som innehåller kommandon, medföljer vissa applikationsprogram.

#### 4.6.3 Egna program

Testkörning av egna program under utveckling underlättas avsevärt med hjälp av CTRL/C kommandot.

- Vid första kommandot stoppas programmet. Programmet kan sedan återstartas genom att valfri tangent trycks ner.
- Efter att ha stoppat programmet med CTRL/C är det möjligt att köra programmet instruktion för instruktion (single-step) med CTR L/S.
- Vid andra kommandot (två på varandra följande CTRL/C kommandon) avbryts programmet och följande skrivs ut på bildskärmen.

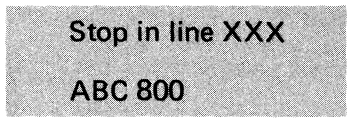

Det är nu möjligt att gå in och kontrollera olika variabler med direktinstruktioner (instruktioner utan radnummer) t ex:

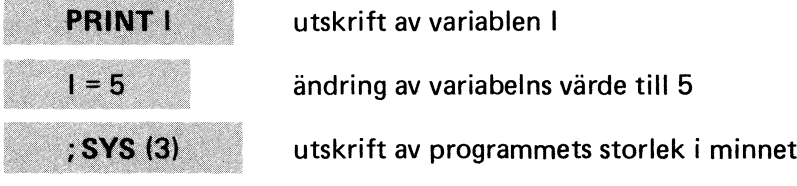

• Programmet återstartas sedan med kommandona:

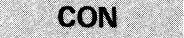

**GOTO** radnummer

Programkörningen fortsätter med början på nästföljande rad.

Programkörningen fortsätter med början på angiven rad.

#### 4.7 Programlistning

Ett BASIC-program, som är lagrat i minnet i ABC 800, kan skrivas ut i listform (numrerade BASIC-rader) med kommandot LIST. Utskrift av BASIC-programmet kan ske antingen på bildskärmen eller på en ansluten skrivare.

#### OBSI

Vissa köpta program är LIST-skyddade. Försöker man lista ett sådant program erhålls felrneddelande Error 202.

• Listning av program på bildskärmen sker med kommandot:

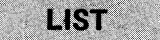

BASIC-programmet skrivs då ut på bildskärmen i radnummerordning tills bildskärmen är full. För att fortsätta listningen, tryck ner mellanslagstangenten varvid bildskärmstexten rullas uppåt s k scrolling och nästa programrad visas på den lediga textplatsen. Listningen kan avbrytas med CTRL/C, RETURN eller valfritt BASIC-kommando.

Listning av program på bildskärmen används främst vid programutveckling för att t ex leta reda på, och rätta felskrivna programrader.

Listning av program på skrivare sker med kommandot:

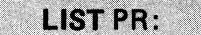

Hela BASIC-programmet skrivs då ut i radnummerordning.

### 4.8 Programlagring

#### 4.8.1 Flexskiveenhet

- Förberedelser
- 1. Sätt i en formatterad flexskiva i drivenhet O (ORO:) eller drivenhet 1 (DR 1:) i flexskiveenheten.
- 2. Stäng luckan/tryck manöverorganet åt vänster.

#### OBSI

Ej tidigare använda flexskivor måste formatteras innan de kan användas för lagring av program eller datafiler. Bruksanvisningen för flexskiveenheten innehåller anvisningar för formattering.

**Programlagring** 

Programmet i ABC 800 lagras på flexskivan med kommandona:

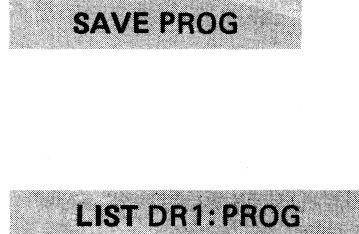

Programmet PROG lagras i internkodsformat om möjligt på skivan i ORO, annars på DR 1.

Programmet PROG lagras i textform på skivan i DR 1.

När programlagringen är klar indikerar datorn detta genom att skriva ut texten ABC 800 på bildskärmen.

Det är lämpligt att tagra ett program på två skivor eller att kopiera skivan. Man har då alltid en kopia av program och/eller datafiler (back-up) om en skiva av någon anledning skulle bli förstörd.

OBS!

Vissa köpta program är Iist/kopier-skyddade. Dessa program går inte att lista/kopiera.

#### 4.8.2 Kassettminne

- Förberedelser
- 1. Stoppa i en oinspelad kassett i kassettminnet.
- 2. Nollställ räkneverket.
- 3. Spola fram till 10 på räkneverket.
- 4. Tryck ner REC och PLAY-tangenterna samtidigt. (Inspelningslampan på kassettminnet tänds).

Kassettminnet står nu i beredskapsläge för inspelning och startar inte förrän kommando ges.

Det är nu lämpligt att notera räkneverkets inställning och programmets namn för att vid programladdning snabbt kunna hitta aktuellt program på bandkassetten.

• Programlagring

För att överföra ett program från ABC 800 till kassettminnet används kommandot:

**SAVE CAS: PROG** 

Då RETURN-tangenten trycks ner startar inspelningen. Programmet lagras i detta fall med programnamnet PROG och filtypen BAC (internkodsformat). När sedan programlagringen är klar skriver datorn ut texten ABC 800 på bildskärmen.

Det är lämpligt att lagra programmet två gånger, helst på olika kassetter. Man har då alltid en kopia av programmet om originalkassetten av någon anledning skulle bli förstörd.

### 4.9 Avstängning

Innan ABC 800 stängs av kontrollera följande:

1. Om ABC 800 har använts för programutveckling: att det utvecklade programmet finns lagrat på flexskiva eller kassett. (Programmet i ABC 800 raderas vid avstängning.)

2. Om applikationsprogram har använts - avsluta programmet enligt anvisningarna.

 $\bar{\bar{z}}$ 

3. Om flexskiveenhet är ansluten: att ABC800 inte läser eller skriver på skivan. Omläsning eller skrivning pågår indikeras detta med tänd läs-/ .skrivindikator på flexskiveenheten. Vänta tills indikatorn slocknar och ta sedan ur skivan.

Stäng av ABC 800 genom att trycka in nätsträmbrytaren på bildskärmen.

# 5 Anslutning av kringutrustning

### 5.1 Flexskiveenhet ABC 830/ABC 832

Flexskiveenheten kan anslutas direkt till den lediga kortplatsen i ABC 800 eller till expansionsenhet ABC 890. Om expansionsenhet används - se avsnitt 5.4.

- 1. Stäng av enheterna.
- 2. Ställ in switcharna för enkel eller dubbel packningstäthet på kontrollkortet till flexskiveenheten.
- 3. Skjut in kontrollkortet i den lediga kortplatsen i ABC 800 (kontrollera att kortet går i styrspåren ordentligt). Tryck in kortet ordentligt för anslutning till ABC-bussen.
- 4. Anslut flexskiveenhetens signalkabel mellan kontrollkortet och flexskiveenheten. Signalkabeln kan endast anslutas på ett sätt.

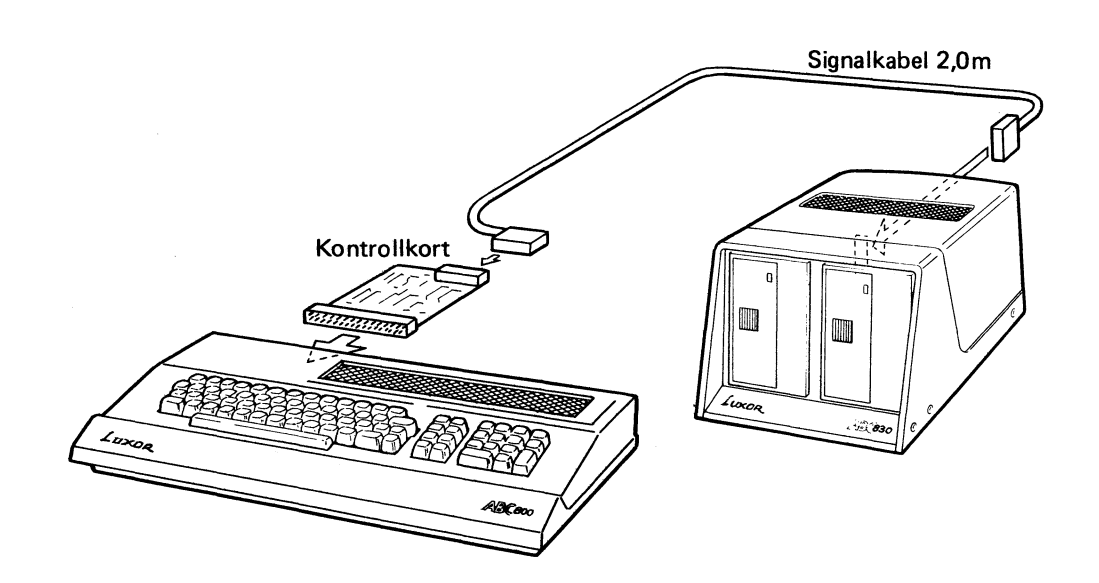

- 5. Anslut flexskiveenheten till nätet  $(\sim 220 \text{ V})$ .
- 6. Tryck in nätströmbrytarna på enheterna.
- 7. Tryck in RESET-knappen på ABC 800.
- 8. När bildskärmen visar texten ABC 800 är systemet klart för användning.

För ytterligare information om flexskiveenhetens anslutning, se bruksanvisningen för flexskiveenhet ABC 830/ABC 832.

### 5.2 Kassettminne ABC 820

Kassettminne ABC 820 ansluts till ABC 800 enligt följande:

- 1. Slå ifrån nätspänningen till enheterna.
- 2. Anslut kassettminnets signalkabel mellan anslutningskontakten märkt TAPE på ABC 800 och motsvarande anslutning på kassettminnet.
- 3. Anslut kassettminnet till nätet (~220 V).
- 4. Tryck in nätströmbrytarna på enheterna.

För ytterligare information om kassettminnets anslutning, se bruksanvisningen för kassettminne ABC 820.

### 5.3 Skrivare

Luxor tillhandahåller olika typer av skrivare som är avsedda att direktanslutas till ABC 800 via CH.A.

Anslut skrivaren till ABC 800 enligt följande:

- 1. Slå ifrån nätspänningen till enheterna.
- 2. Anslut signalkabeln från skrivaren till anslutningskontakten märkt CH.A på ABC 800.
- 3. Anslut skrivaren till nätet (~220 V).
- 4. Slå till nätspänningen.

Innan skrivaren kan användas måste printerrutinen i PROM ha information om vilken typ av skrivare som är ansluten. Detta sker genom att mata in vissa parametrar, t ex överföringshastighet, sidhöjd m m. (Se Bruksanvisning Options -PROM). Inmatning av parametrarna kan antingen ske direkt via tangentbordet eller genom instruktioner i applikationsprogrammet.

### 5.4 Expansionsenhet ABC 890

Expansionsenhet ABC 890 används för anslutning av expansionskort till ABC 800. Expansionsenheten har plats för sju kort i s k europaformat.

- De fyra första kortplatserna (från vänster räknat) är avsedda för l/O-kort med 4680-buss eller ABC-buss. Till någon av dessa kortplatser kan även kontroll kortet för flexskiveenheten anslutas.
- Den femte kortplatsen används för anslutning av busskabeln. Kortplatsen innehåller också en Iysdiod för indikering av nätspänning.
- De återstående tre kortplatserna är avsedda för minneskort.

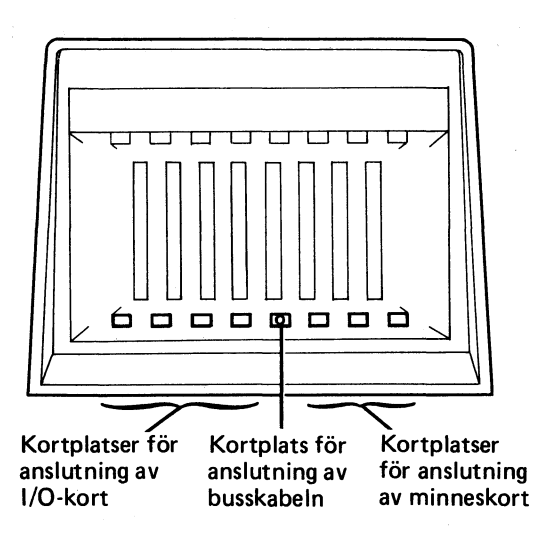

Anslut expansionsenheten till ABC 800 enligt följande:

- 1. Slå ifrån nätspänningen.
- 2. Anslut busskabelns ena anslutningsdon till ABC 800-bussen. Kortet med anslutningsdonet skjuts in i korthållaren i ABC 800. Kontrollera att kortet går i styrspåren ordentligt. Anslut busskabelns andra ände i den lediga kortplatsen i expansionsenheten, markerad med indikatorn för nätspänning.
- 3. Anslut önskade expansionskort och/eller flexskiveenheten. Kontrollkortet för flexskiveenheten ansluts till vänster om busskabeln dvs till vänster om kortplatsen med dioden.
- 4. Tryck in nätströmbrytarna.
- 5. Tryck in RESET-knappen på ABC 800.

Nedanstående bild visar hur flexskiveenheten ansluts till ABC 800 via expansionsenheten.

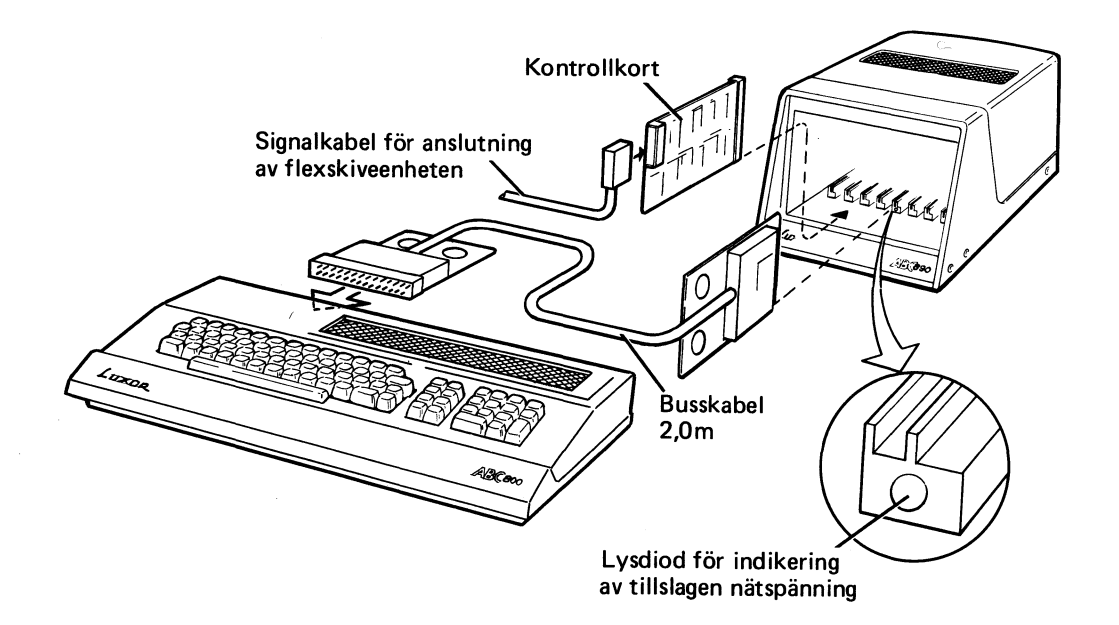

### 5.2 Kassettminne ABC 820

Kassettminne ABC 820 ansluts till ABC 800 enligt följande:

- 1. Slå ifrån nätspänningen till enheterna.
- 2. Anslut kassettminnets signalkabel mellan anslutningskontakten märkt TAPE på ABC 800 och motsvarande anslutning på kassettminnet.
- 3. Anslut kassettminnet till nätet  $( \sim 220 \text{ V})$ .
- 4. Tryck in nätströmbrytarna på enheterna.

För ytterligare information om kassettminnets anslutning, se bruksanvisningen för kassettminne ABC 820.

### 5.3 Skrivare

Luxor tillhandahåller olika typer av skrivare som är avsedda att direktanslutas till ABC 800 via CH.A.

Anslut skrivaren till ABC 800 enligt följande:

- 1. Slå ifrån nätspänningen till enheterna.
- 2. Anslut signalkabeln från skrivaren till anslutningskontakten märkt CH.A på ABC 800.
- 3. Anslut skrivaren till nätet  $( \sim 220 V)$ .
- 4. Slå till nätspänningen.

Innan skrivaren kan användasmåste printerrutinen i PROM ha information om vilken typ av skrivare som är ansluten. Detta sker genom att mata in vissa parametrar, t ex överföringshastighet, sidhöjd m m. (Se Bruksanvisning Options - PROM). Inmatning av parametrarna kan antingen ske direkt via tangentbordet eller genom instruktioner i applikationsprogrammet.

### 5.4 Expansionsenhet ABC 890

Expansionsenhet ABC 890 används för anslutning av expansionskort till ABC 800. Expansionsenheten har plats för sju kort i s k europaformat.

- De fyra första kortplatserna (från vänster räknat) är avsedda för l/O-kort med 4680-buss eller ABC-buss. Till någon av dessa kortplatser kan även kontroll kortet för flexskiveenheten anslutas.
- Den femte kortplatsen används för anslutning av busskabeln. Kortplatsen innehåller också en Iysdiod för indikering av nätspänning.
- De återstående tre kortplatserna är avsedda för minneskort.

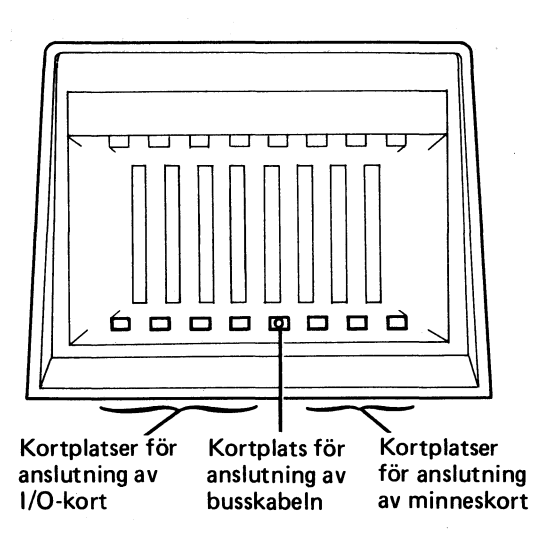

Anslut expansionsenheten till ABC 800 enligt följande:

- 1. Slå ifrån nätspänningen.
- 2. Anslut busskabelns ena anslutningsdon till ABC 800-bussen. Kortet med anslutningsdonet skjuts in i korthållaren i ABC 800. Kontrollera att kortet går i styrspåren ordentligt. Anslut busskabelns andra ände i den lediga kortplatsen i expansionsenheten, markerad med indikatorn för nätspänning.
- 3. Anslut önskade expansionskort och/eller flexskiveenheten. Kontrollkortet för flexskiveenheten ansluts till vänster om busskabeln dvs till vänster om kortplatsen med dioden.
- 4. Tryck in nätströmbrytarna.
- 5. Tryck in RESET-knappen på ABC 800.

Nedanstående bild visar hur flexskiveenheten ansluts till ABC 800 via expansionsenheten.

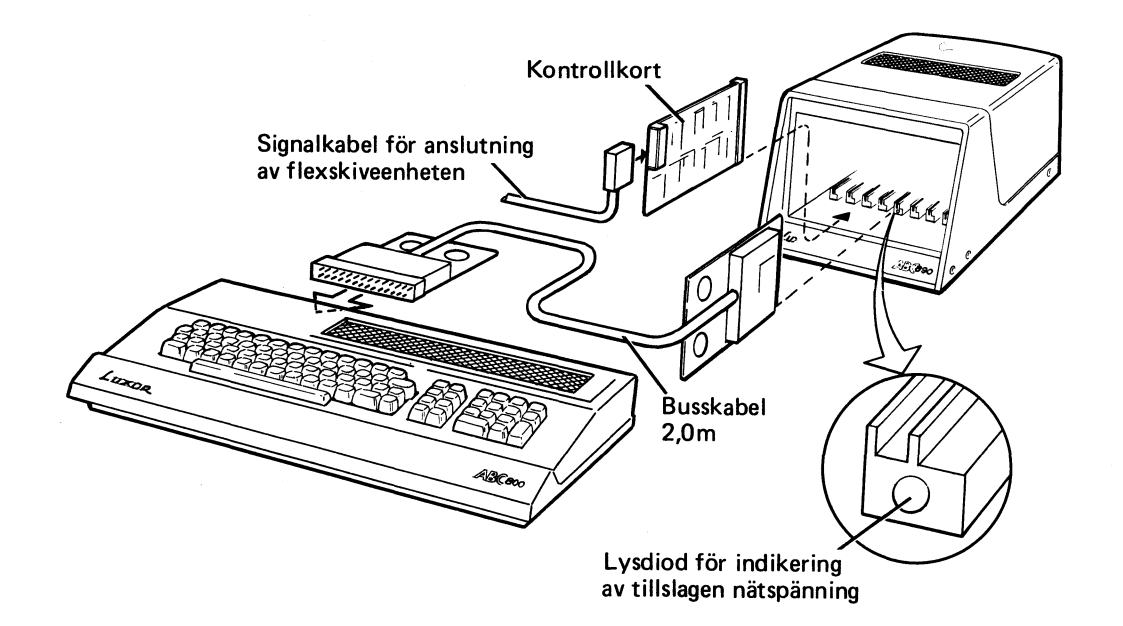

# 6 Blockschema och Tekniska data

### 6.1 ABC 800

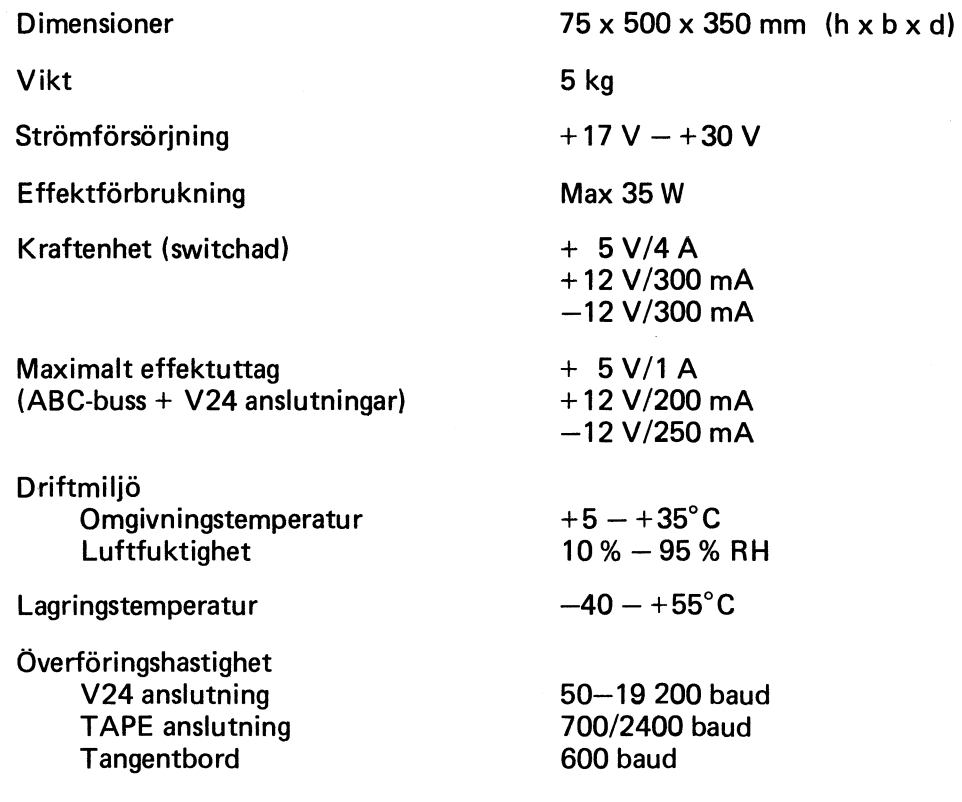

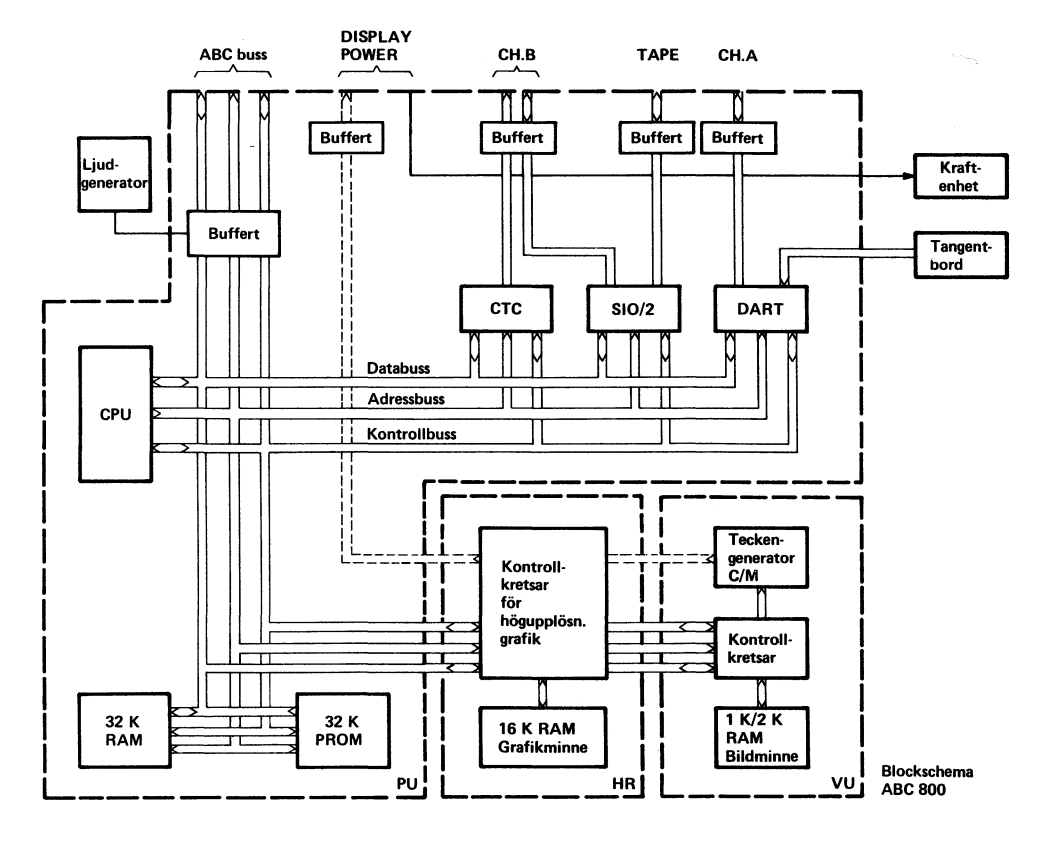

### 6.2 ABC 810

Dimensioner 310x460x350mm (hxbxd)

Vikt

Strömförsörjning

Bildrör Fosfor

Driftsmiljö Omgivningstemperatur **Luftfuktighet** 

12 kg

220 V/50 Hz

Effektförbrukning 95 W (med ABC 800 ansluten)

90° in-line P22 (RGB)

 $+10 - +40$ °C 10%-90%RH

Lagringstemperatur  $-25^{\circ} - +70^{\circ}$ C

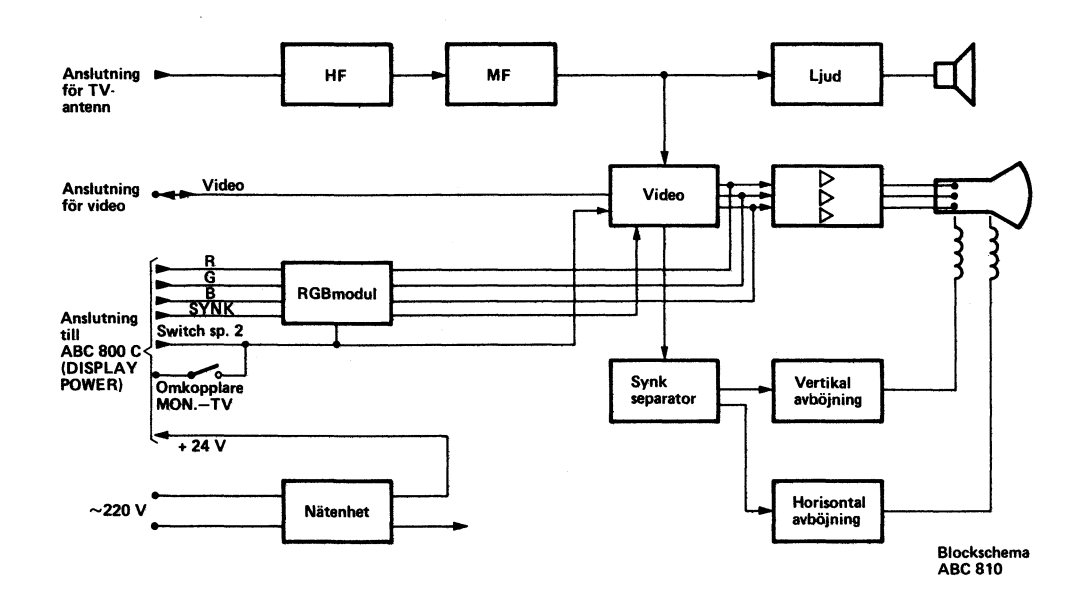

### 6.3 ABC 815

Dimensioner

Vikt

Strömförsörjning

Effektförbrukning

Bildrör Fosfor Efterlysning

Driftmiljö Omgivningstemperatur Luftfuktighet

13 kg

220 V/50 Hz

75 W (med ABC 800 ansluten)

 $325 \times 380 \times 340$  mm (h x b x d)

38 cm 110° LA, ORANGE Medium

 $+20^{\circ} - +60^{\circ}$ C  $5% - 80%$  RH

Lagringstemperatur

 $-25^{\circ} - +70^{\circ}$ C

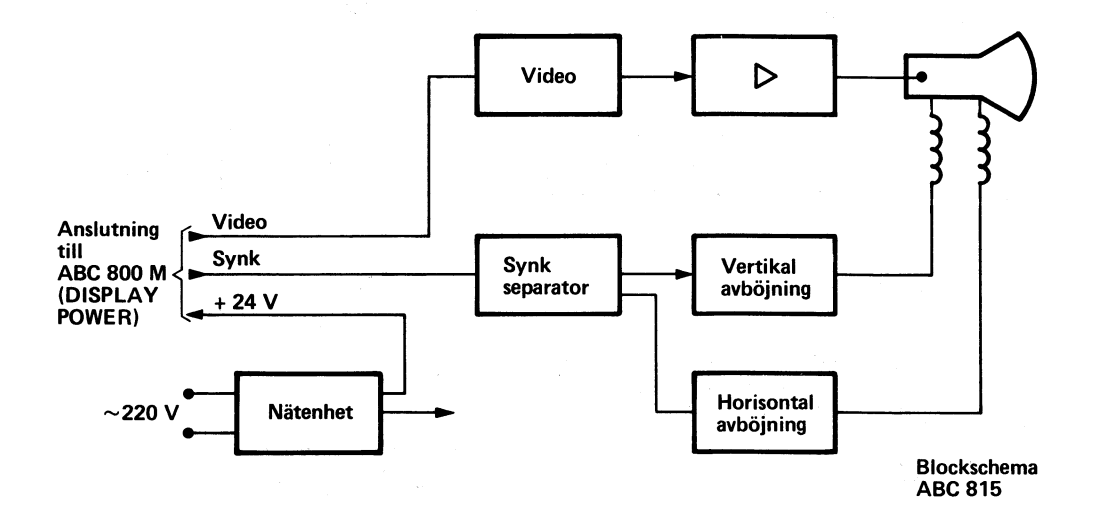

### 6.4 ABC 816

Dimensioner (b x h x d) Vikt Strömförsörjning Effektförbrukning Bildrör Fosfor Driftmiljö Omgivningstemp. **Luftfuktighet** Lagringstemperatur

235 x 205 <sup>X</sup> 350 mm 7,5 kg 220V/50Hz 80 W (med ABC 800 ansluten) 24 cm 90° Gul LA

 $0 - +35^{\circ}C$ Max 80% RH  $-25 - +60^{\circ}C$ 

# 7 Litteraturförteckning

- "BASIC II-boken" av Jan Lundgren och Sören Thornell.
- "Mikrodatorns ABC" av Gunnar Markesjö. Beskriver hur ABC 80 fungerar.
- "ABC om BASIC" av Anders Andersson, Arne Kullbjer, Jan Lundgren och Sören Thornell. Behandlar grunderna i ABC 80 BASIC.
- "Avancerad programmering på ABC 80" av Anders Isaksson och Örjan Kärrsgård. Denna bok vänder sig till dem som redan kan en del om datorer och vill veta hur man gör professionella program på ABC 80.
- "Styr och mät med ABC 80" av Åke Westh.
- "ABC om programmering och dokumentation" av Jan Lundgren och Bengt Lundin.
- "Bygg ut ABC 80 med Databoard 4680". SATTCO AB
- "Att programmera ABC 80" av Lennart Rodhe.
- "ABC om användardokumentation". Luxor.
- "Lärobok i PASCAL" av Anders Haraldsson
- "Datoranvändning med IEC-buss" av Sune Windisch
- "Vår elektroniska framtid" av B-G Wennersten.
- $'$ Privatdatorn  $-$  din egen dator $'$  av B-G Wennersten.
- "BASIC Computer Games" av David H. Ahl.
- "More BASIC Computer Games" av David H. Ahl.
- "Z80, Technical Manual". Zilog
- "Z80, Programming Manual". Zilog.
- "Dataordboken". SIS handbok 142.

# Bilagor

Bilaga 1

# Tangentkoder i tecken-/grafmod (ASCII - tabell)

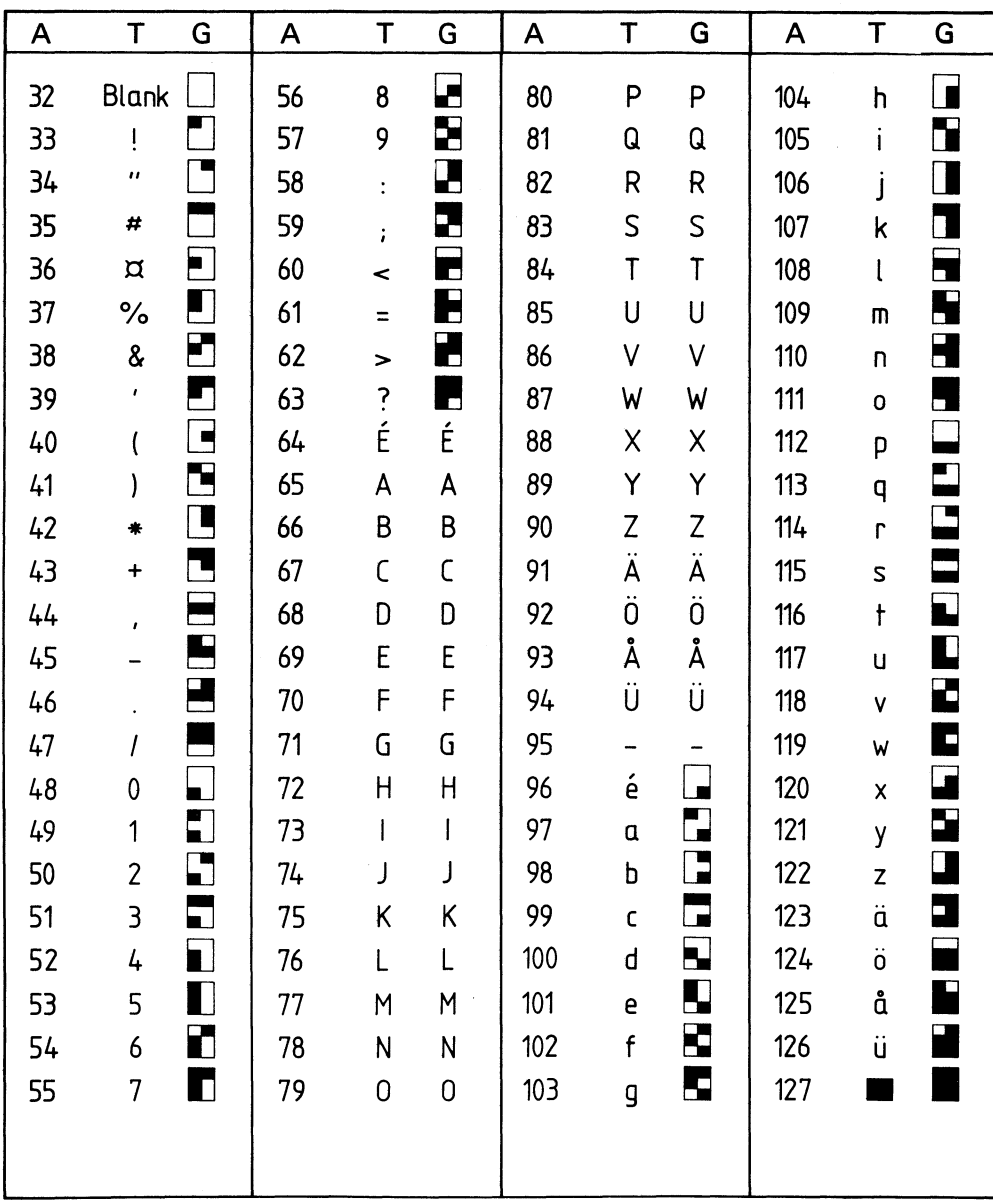

ASCII-koder (A) tolkade i teckenmod (T) och grafikmod (G). Den grafiska moden kan endast åstadkommas med ABC 800 C.

Bilaga 2

 $\hat{\mathcal{A}}$ 

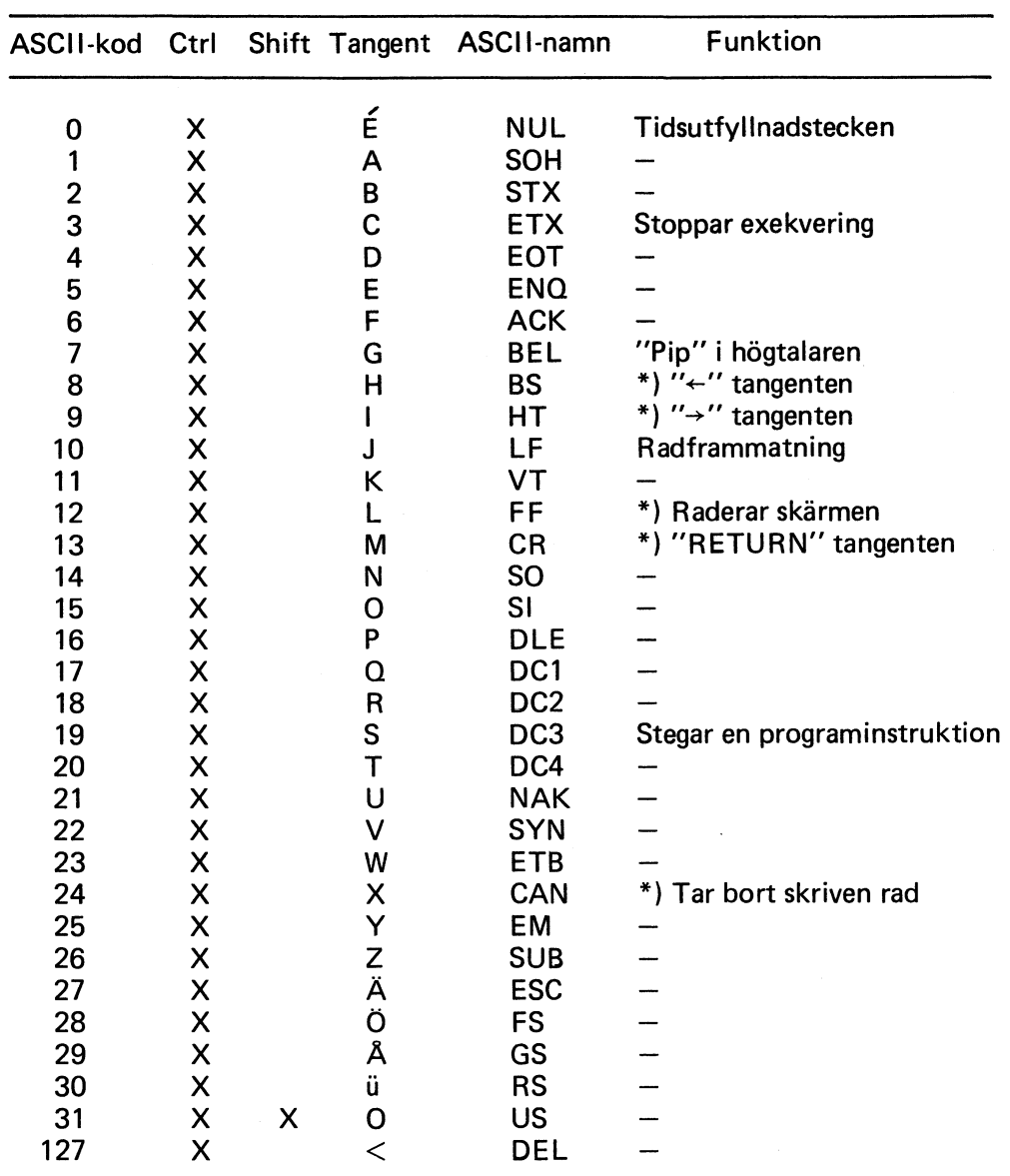

# Koder från tangentbordet

\*) Dessa tecken påverkar skärmen direkt.

#### Bilaga 3

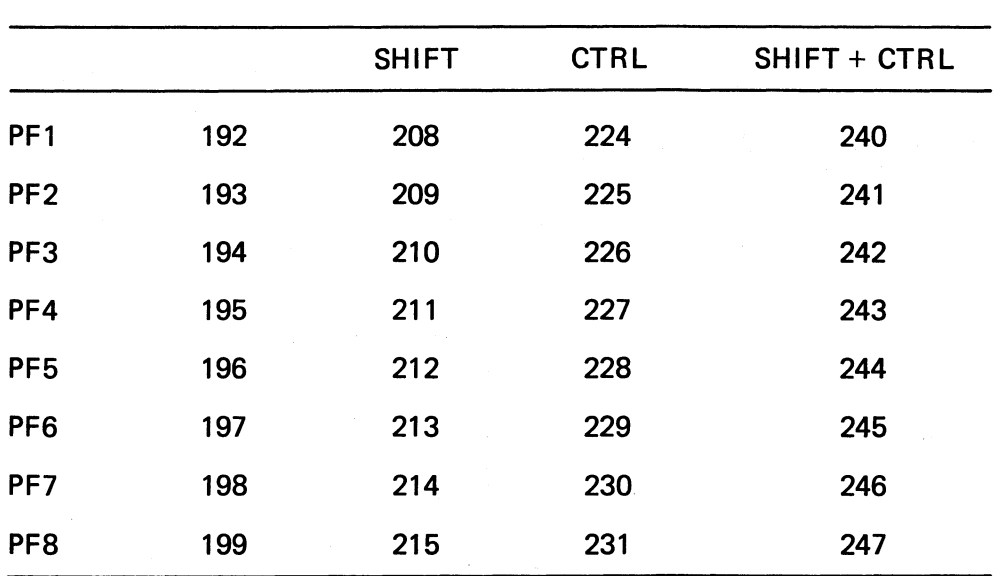

# Decimala koder från funktionstangentema

### Minneskarta ABC M/C HR utan flexskiveenhet ansluten

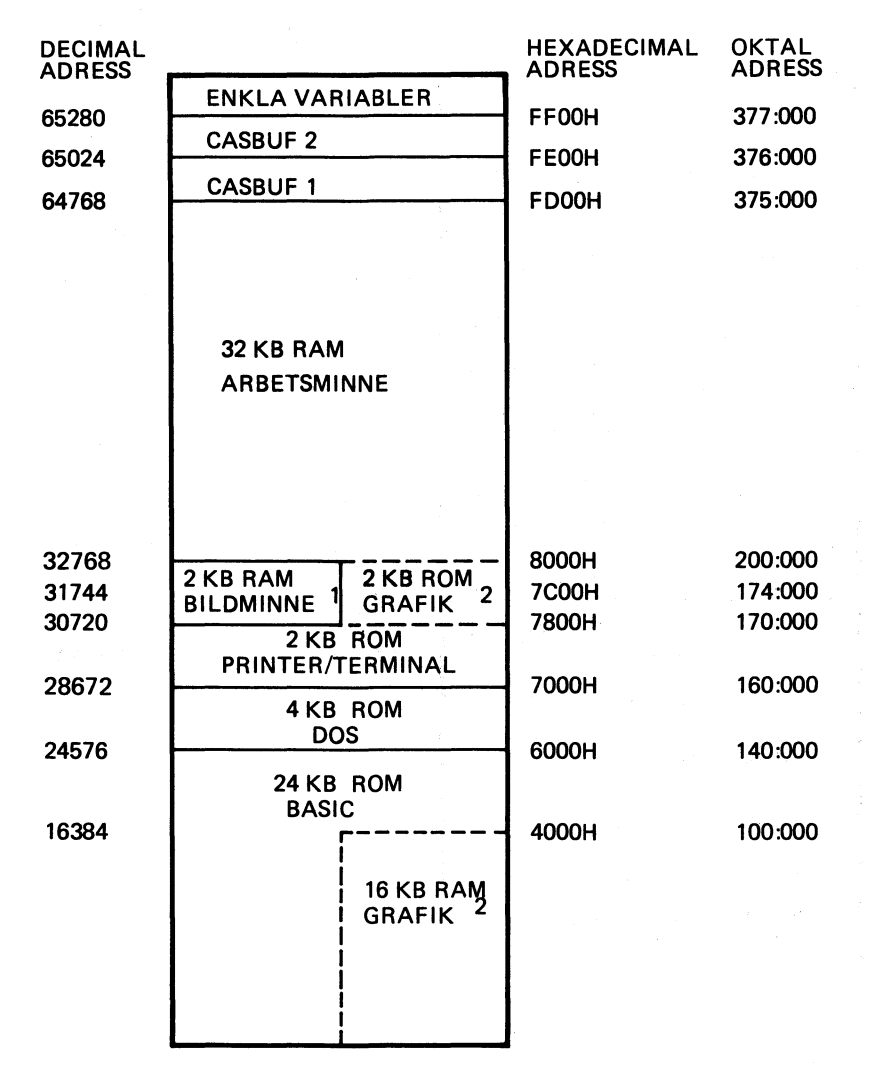

- 1. ABC 800 C använder endast 1 KB bildminne (31744-32768).
- 2. Bildminnet (2 KB) på VU-kortet ligger parallellt med systemprogrammet för grafik (2 KB) på PU-kortet. Likaså ligger bildminnet för grafik (16 KB) parallellt med systemprogrammet för BASIC. De olika minnesareorna inkräktar dock inte-på varandra utan ABC 800 går över i en specialmod då grafikminnet adresseras.

Om minnesutrymme för maskinspråksrutiner ska reserveras, ändras följande adresser:

- Pekare till lägsta minnesadress för BASIC-program (BOTTOM) : 65292
- Pekare till högsta minnesadress för BASIC-program (TOP): 65294

#### Bilaga 5

## Minneskarta ABC 800 med flexskiveenhet ansluten

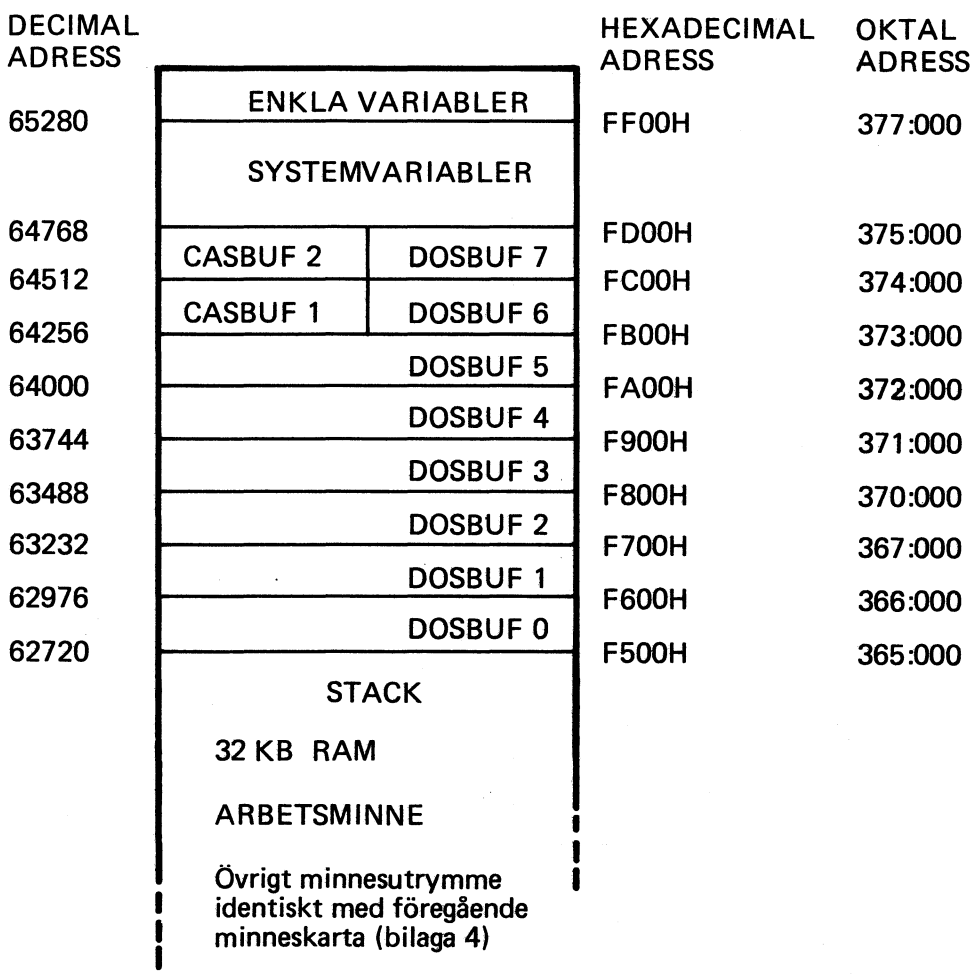

 $\bar{z}$ 

## Fellista med kommentarer

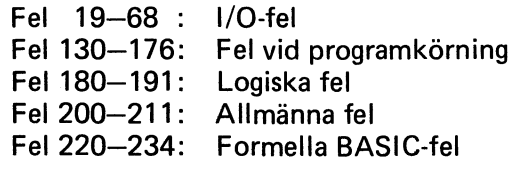

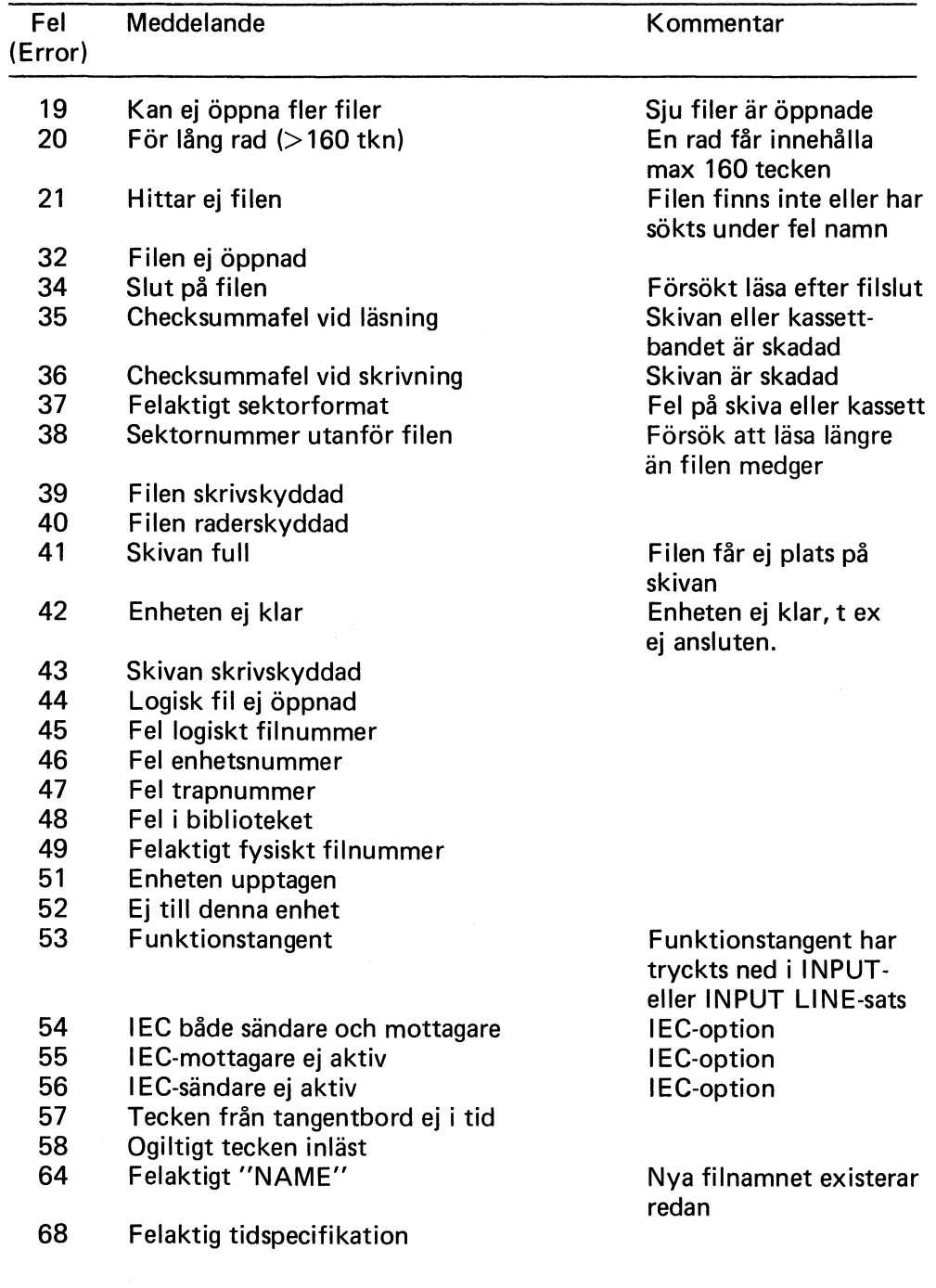

#### Bilaga 6 Blad 2 (4)

 $\bar{\tau}$ 

 $\mathcal{L}$ 

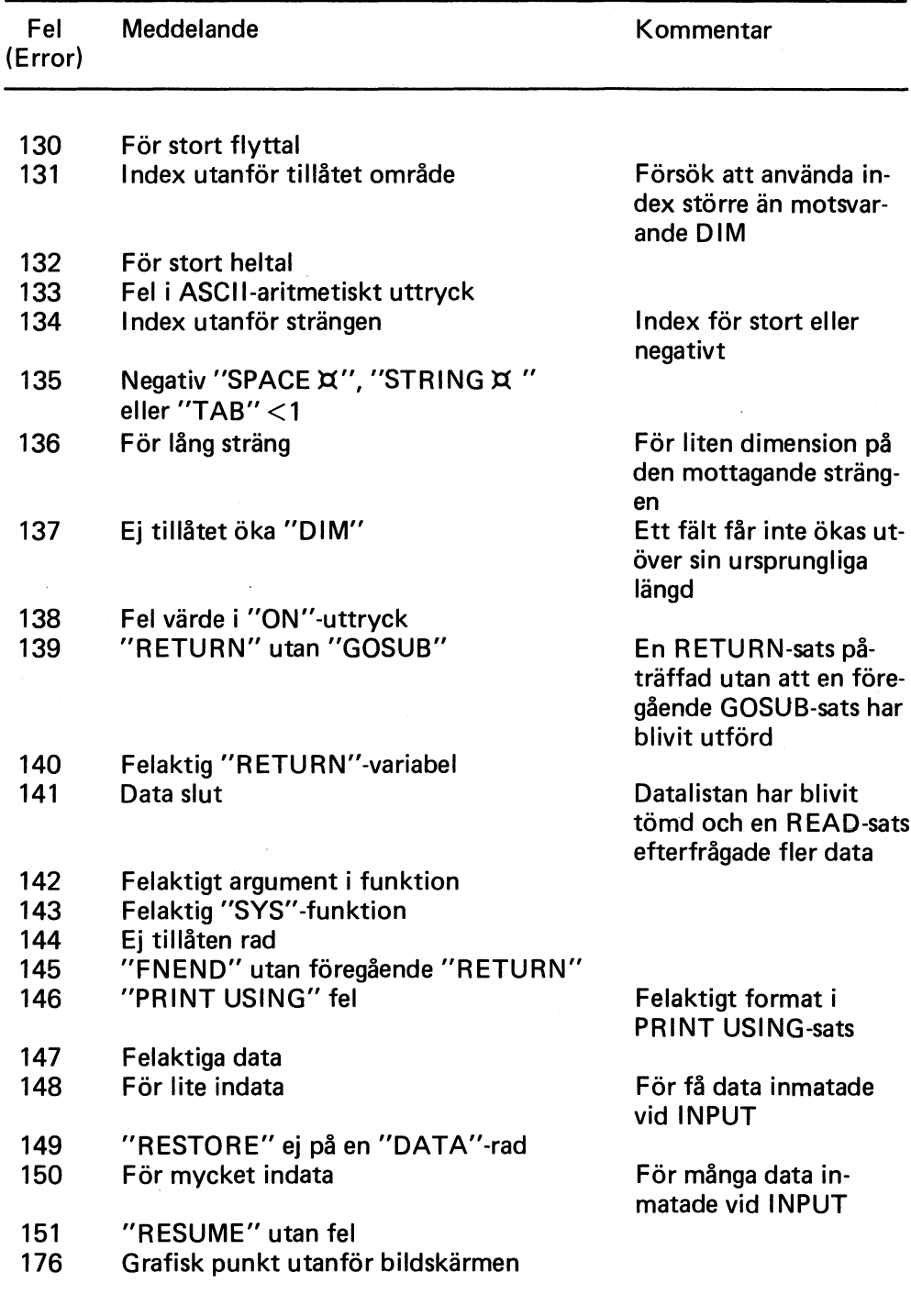

Bilaga 6<br>Blad 3 (4)

 $\overline{\phantom{a}}$ 

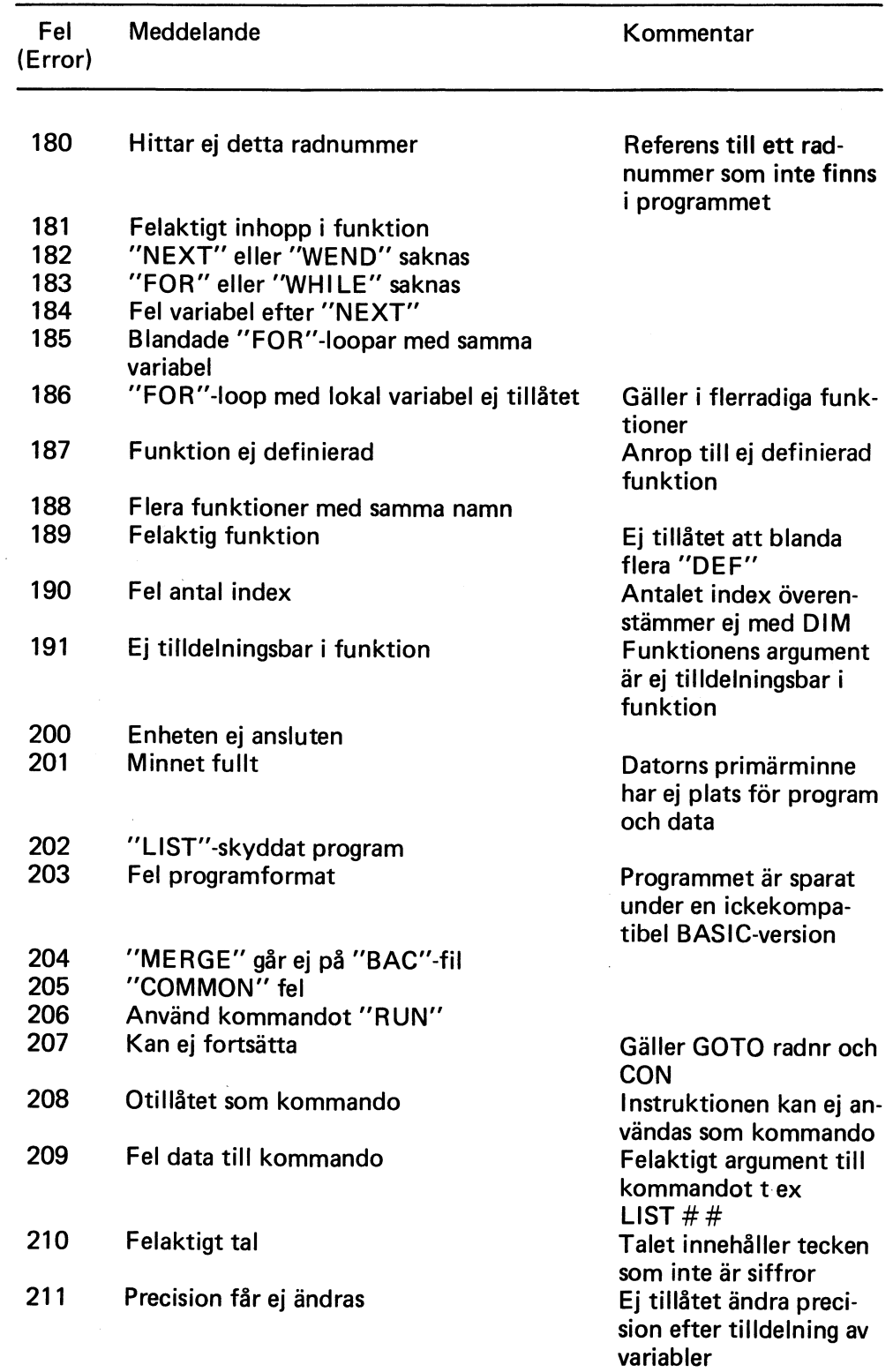

 $\mathcal{A}^{\mathcal{A}}$ 

Bilaga 6 Blad 4 (4)

 $\label{eq:2.1} \frac{1}{2} \sum_{i=1}^n \frac{1}{2} \sum_{j=1}^n \frac{1}{2} \sum_{j=1}^n \frac{1}{2} \sum_{j=1}^n \frac{1}{2} \sum_{j=1}^n \frac{1}{2} \sum_{j=1}^n \frac{1}{2} \sum_{j=1}^n \frac{1}{2} \sum_{j=1}^n \frac{1}{2} \sum_{j=1}^n \frac{1}{2} \sum_{j=1}^n \frac{1}{2} \sum_{j=1}^n \frac{1}{2} \sum_{j=1}^n \frac{1}{2} \sum_{j=1}^n \frac{$ 

 $\hat{\mathcal{L}}$ 

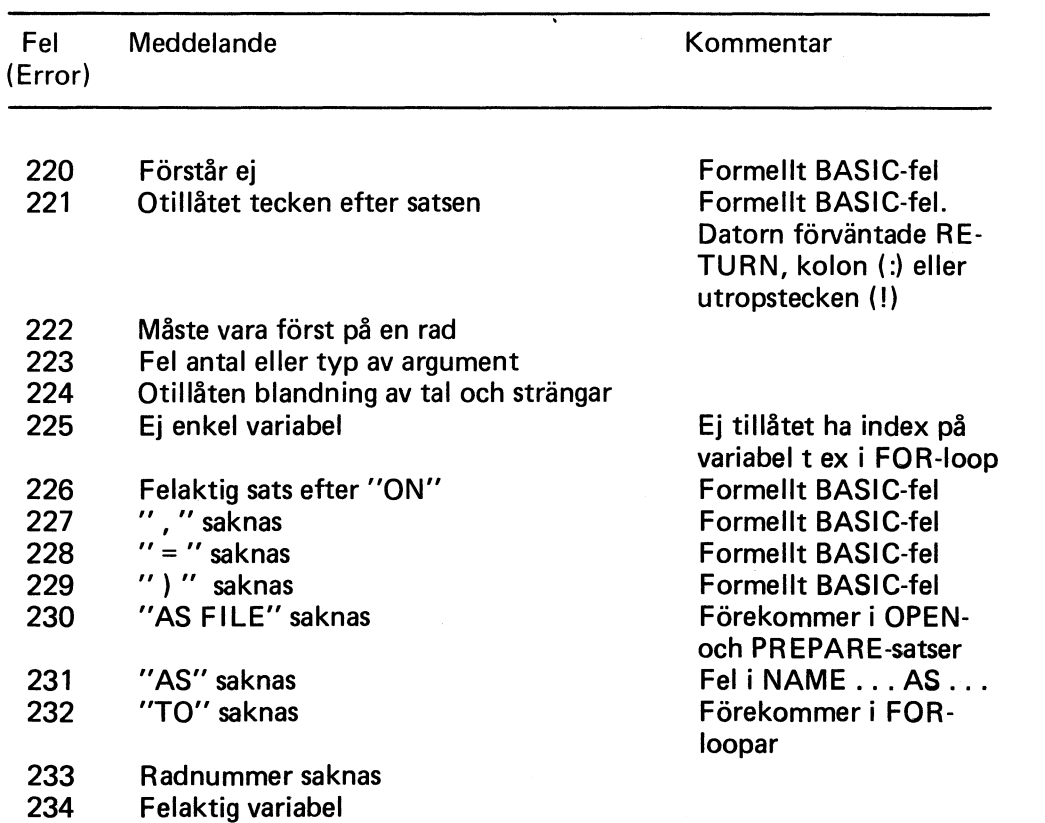

 $\bar{L}$ 

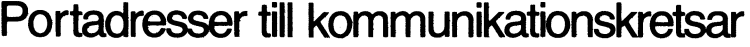

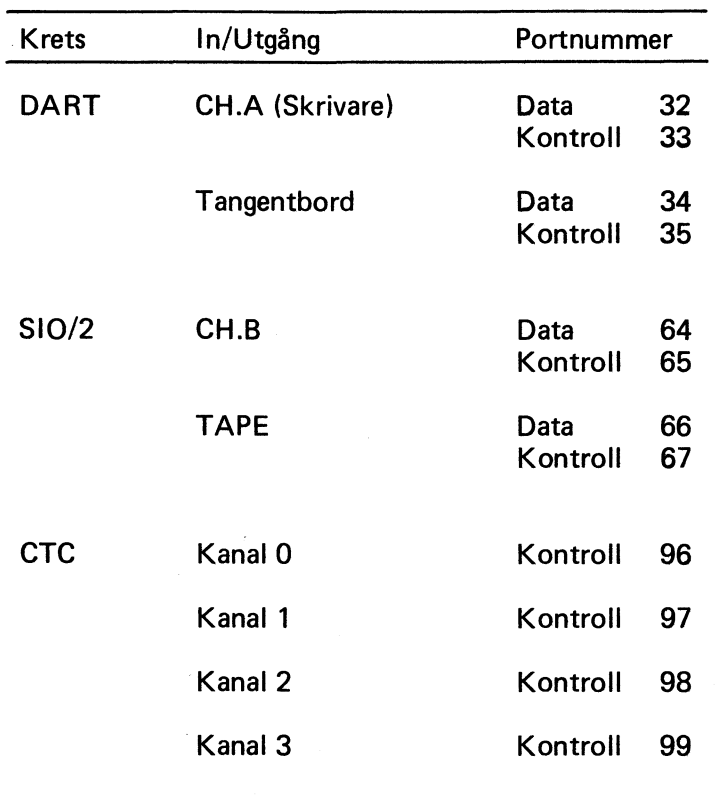

 $\hat{A}$ 

 $\mathcal{A}^{\mathcal{A}}$ 

l,

# 9 Sakregister

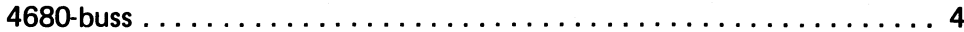

#### A

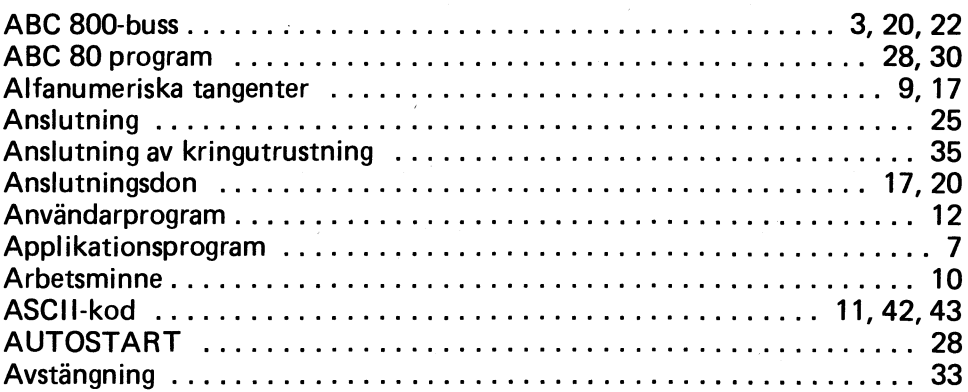

#### B

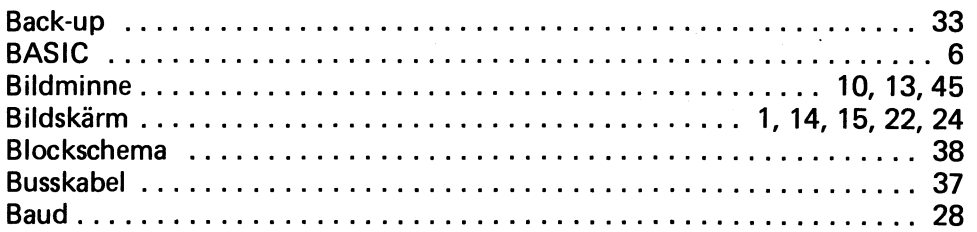

### C

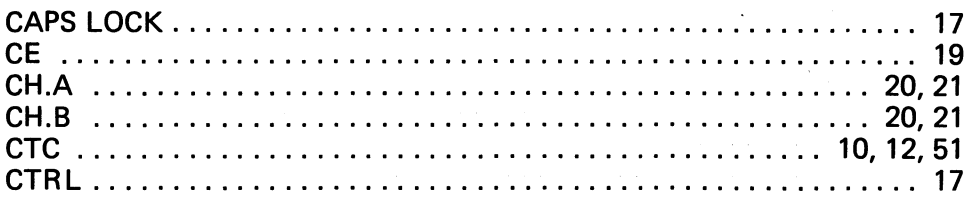

#### D

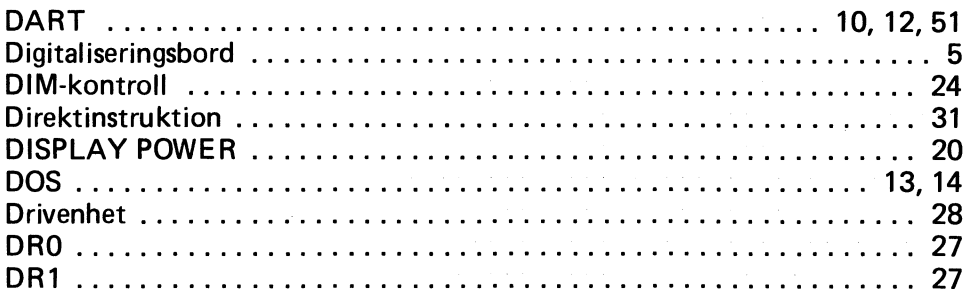

#### E

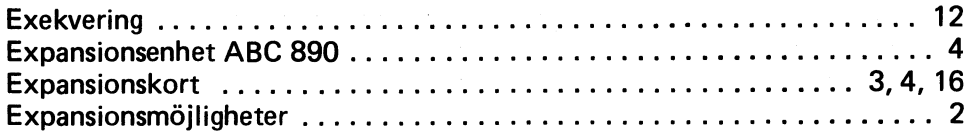

#### F

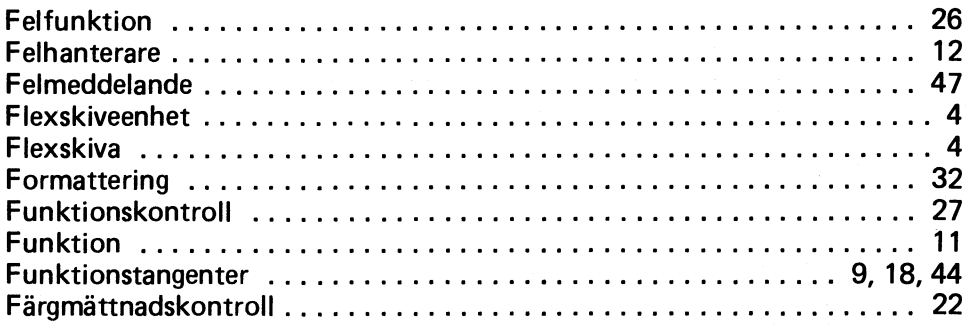

### G

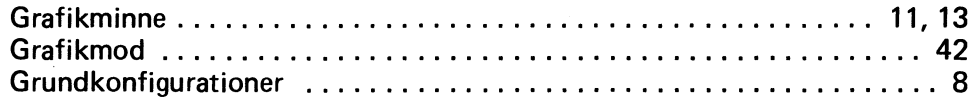

### H

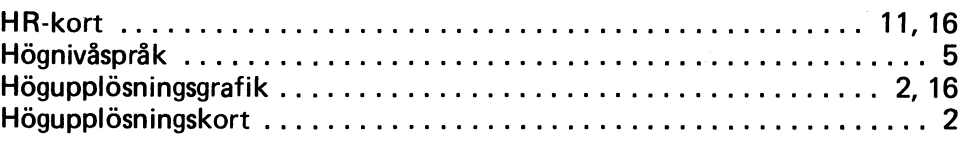

#### $\overline{\phantom{a}}$

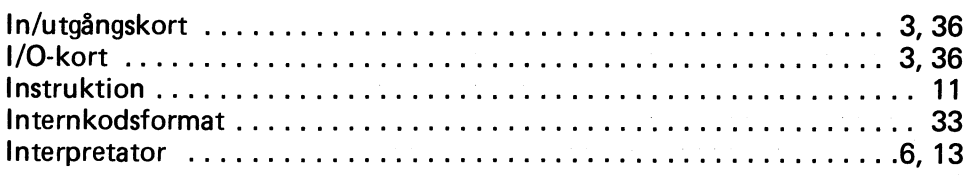

### K

 $\mathcal{A}^{\mathcal{A}}$ 

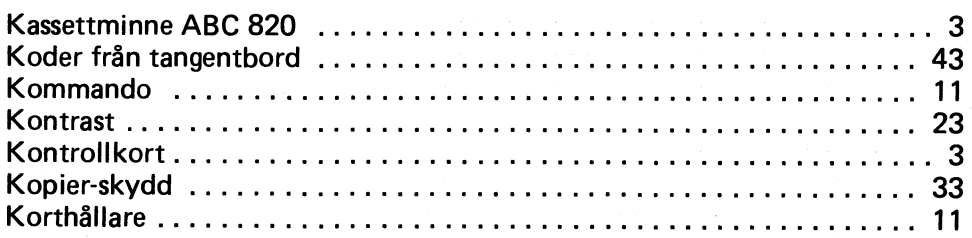

 $\hat{\mathcal{A}}$ 

 $\hat{r}$ 

 $\bar{\mathcal{A}}$ 

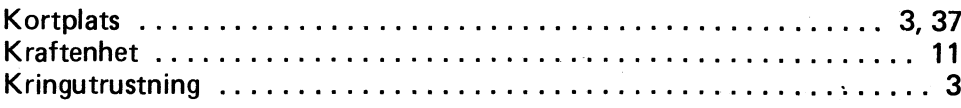

 $\hat{\boldsymbol{\beta}}$ 

#### L

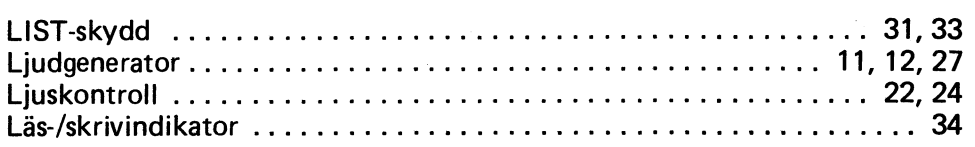

#### M

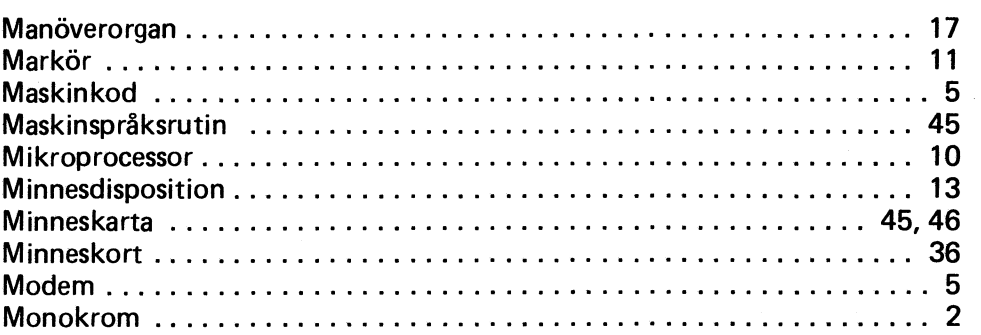

#### N

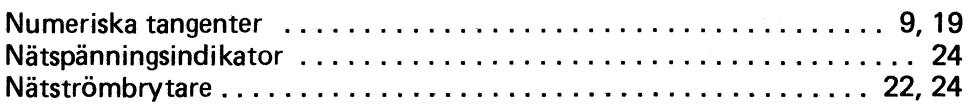

### o

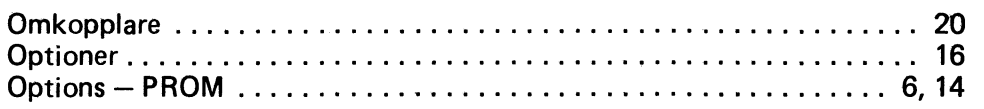

 $\hat{\boldsymbol{\beta}}$ 

 $\bar{z}$ 

### p

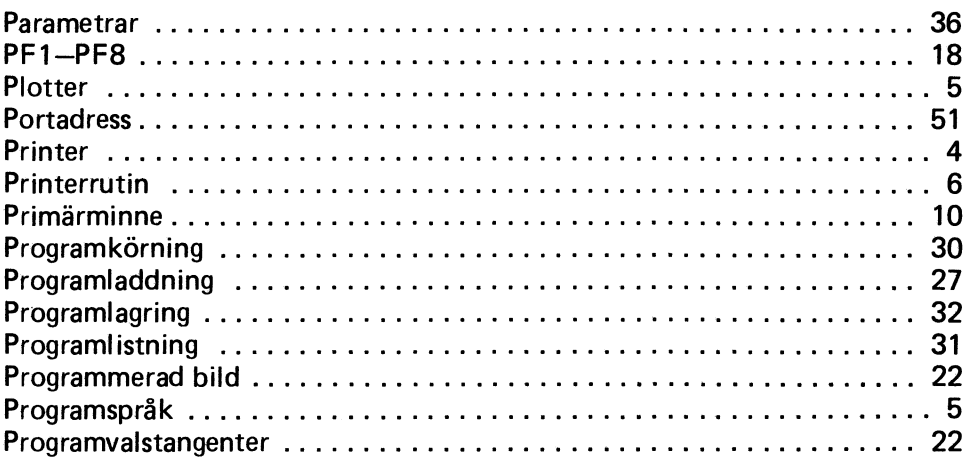

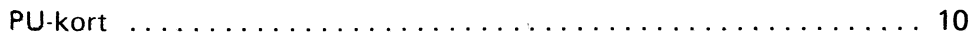

 $\frac{1}{\epsilon}$ 

### R

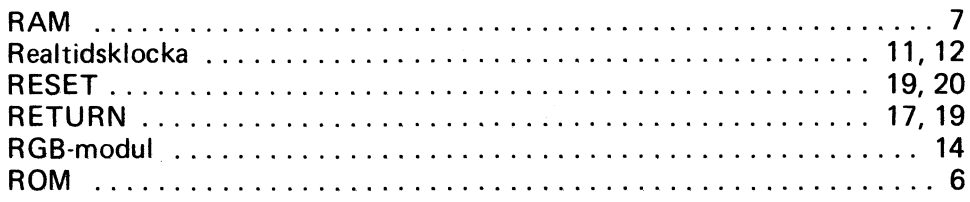

### s

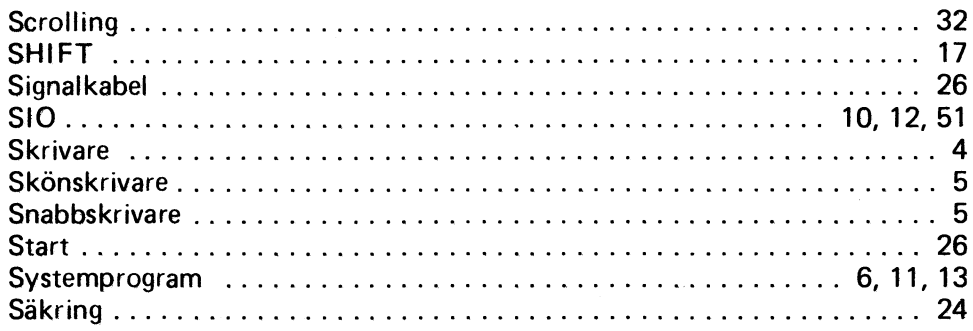

### T

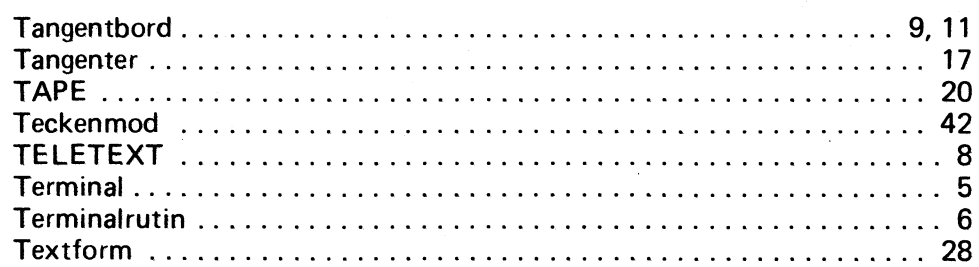

### u

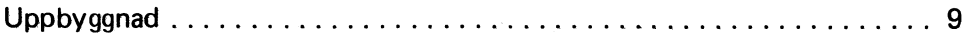

#### v

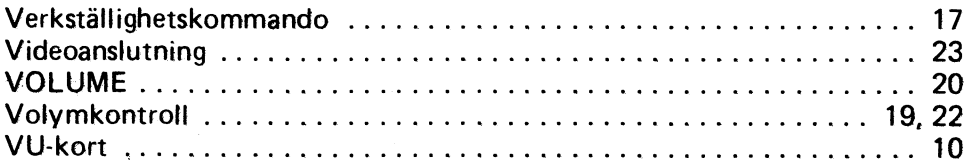

### ö

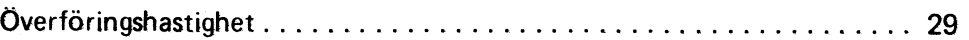

 $\hat{\boldsymbol{\beta}}$ 

 $\mathbf{i}$ 

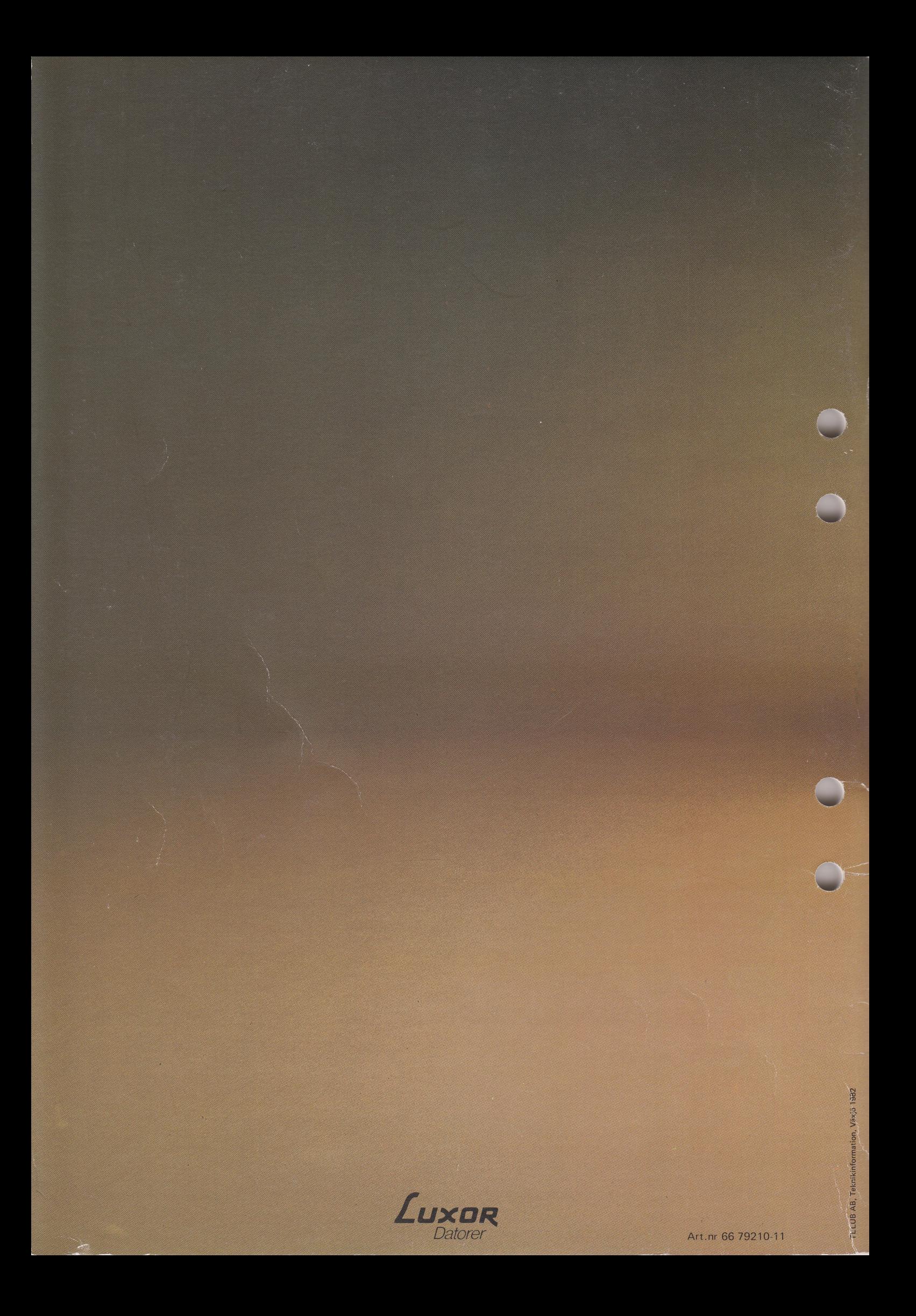